#### **OWASP MOBILE SECURITY TESTING GUIDE 101**

Jeroen Willemsen – Open Security Summit

#### **OPEN** Supported by **OU**ASP SECURITY SUMMIT

#### About me

Jeroen Willemsen @commjoenie [jeroen.willemsen@owasp.org](mailto:jeroen.willemsen@owasp.org) "Security architect" "Full-stack developer" "Mobile security"

@OWASP\_MSTG

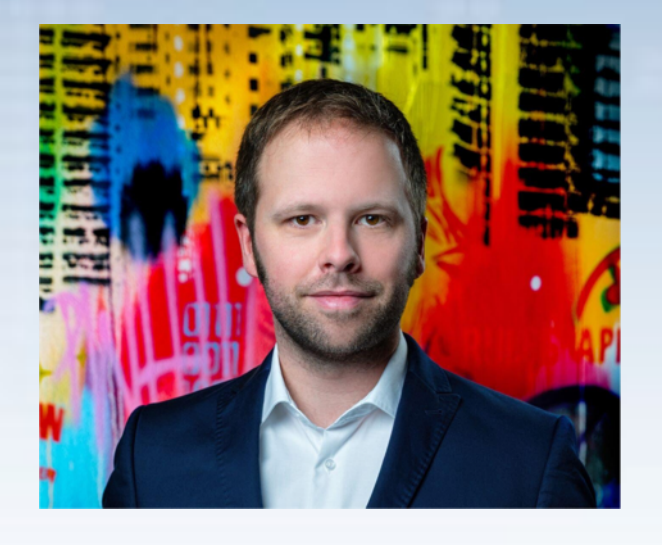

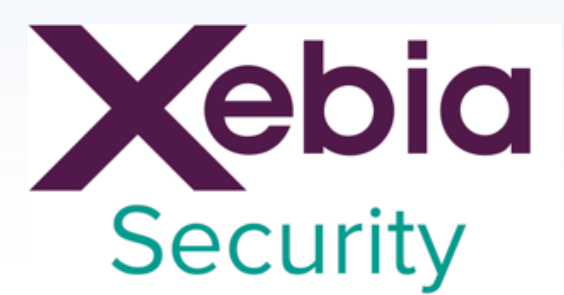

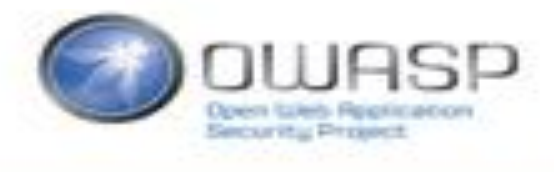

## Agenda

• Introduction into the MASVS

• Introduction into the MSTG

• Some examples

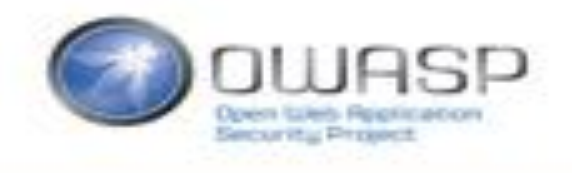

#### Mobile security

- 1. Can you do a Cross Site Scripting (XSS) attack in a native app?
	- 1. What if there is no webview?

2. Can you do a Cross-Site Request Forgery (CSRF) attack in a native app without a webview?

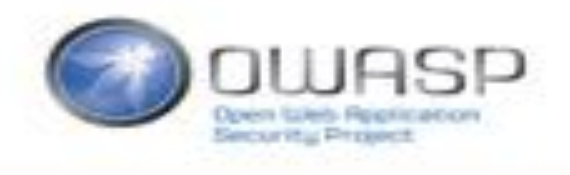

### Mobile security?

• So CSRF and XSS do not easily apply.

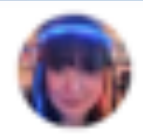

Natalie Silvanovich Gnatashenka

It's Android directory traversal day on the Project Zero Tracker bugs.chromium.org/p/project-zero ... bugs.chromium.org/p/project-zero ...

& Tweet übersetzen

15:32 - 15. Dez. 2017

• But path-traversals do…

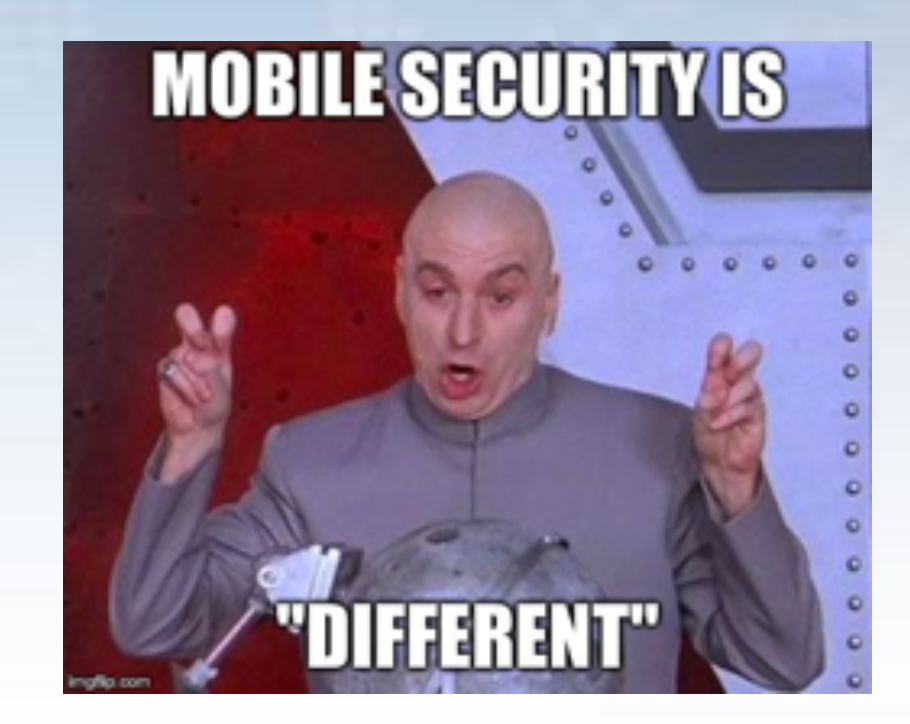

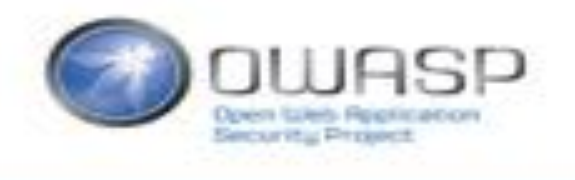

Folger

 $\sim$ 

### Mobile security?

- So CSRF and XSS do not easily apply.
- But path-traversals do…
- And then there is… Data leakage
	- through logging,
	- through insecure storage,
	- Through IPC.
- What about weak authentication mechanisms?
- What about reverse engineering?

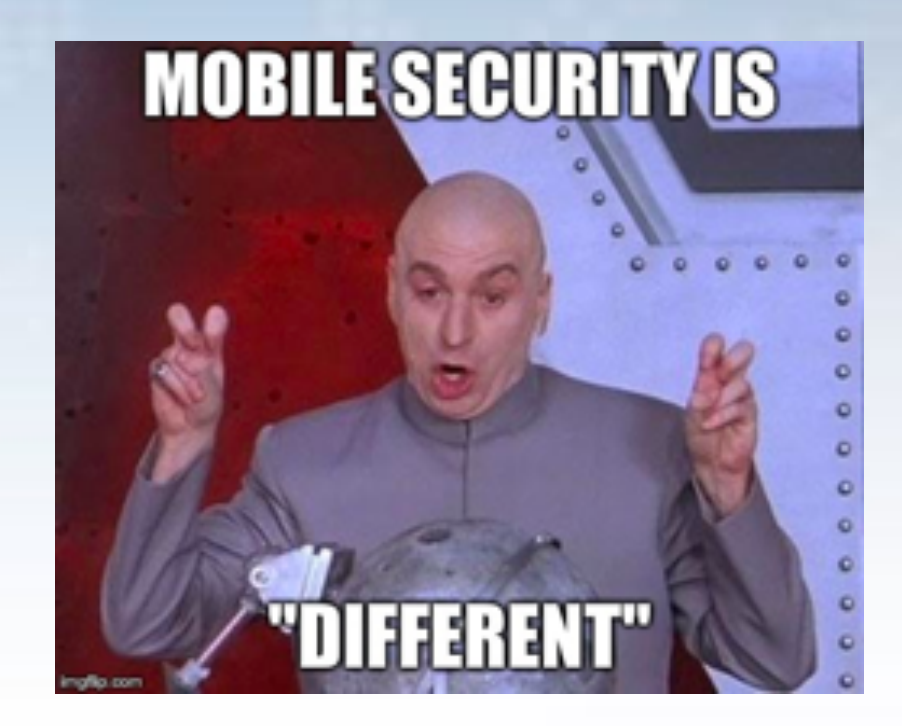

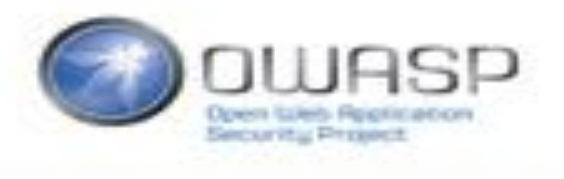

#### How do we fix this?

 $\bigcirc$  OWASP Standard

Mobile AppSec Verification

Version 1.1

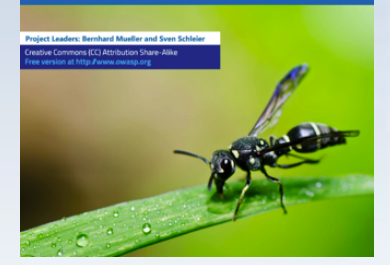

Mobile Application **Security** Verification Standard [https://github.com/O](https://github.com/OWASP/owasp-masvs/releases) WASP/owasp-masvs

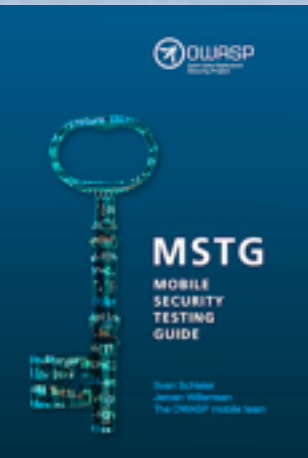

Mobile Security Testing Guide [https://github.com/O](https://github.com/OWASP/owasp-mstg) WASP/owasp-mstg

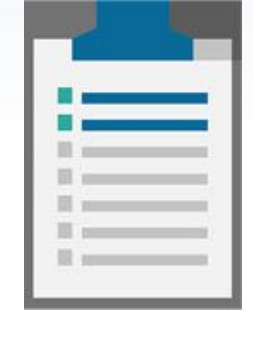

Mobile Appsec Checklist

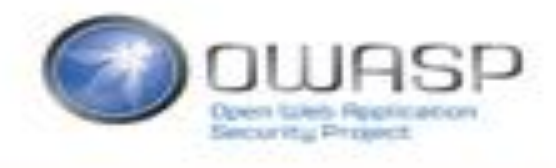

#### OWASP Mobile AppSec Verification Standard

- Started as a fork of the OWASP [ASVS](https://www.owasp.org/index.php/Category:OWASP_Application_Security_Verification_Standard_Project)
- Formalizes best practices and other security requirements
- Mobile-specific, high-level, OS-agnostic

- Why?
	- Shift left: give security requirements a-priori.
	- Give a clear goal during implementation
	- Give a clear goal during penetration testing

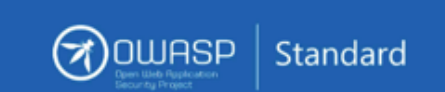

#### **Mobile AppSec** Verification

Version 1.1

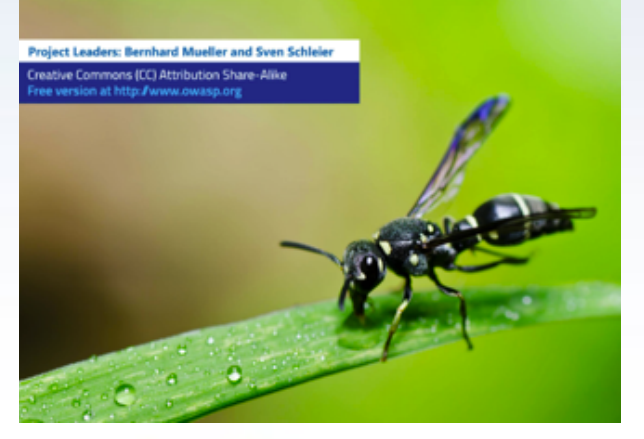

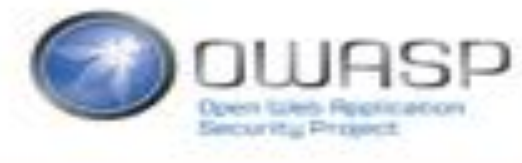

### OWASP Mobile AppSec Verification Standard

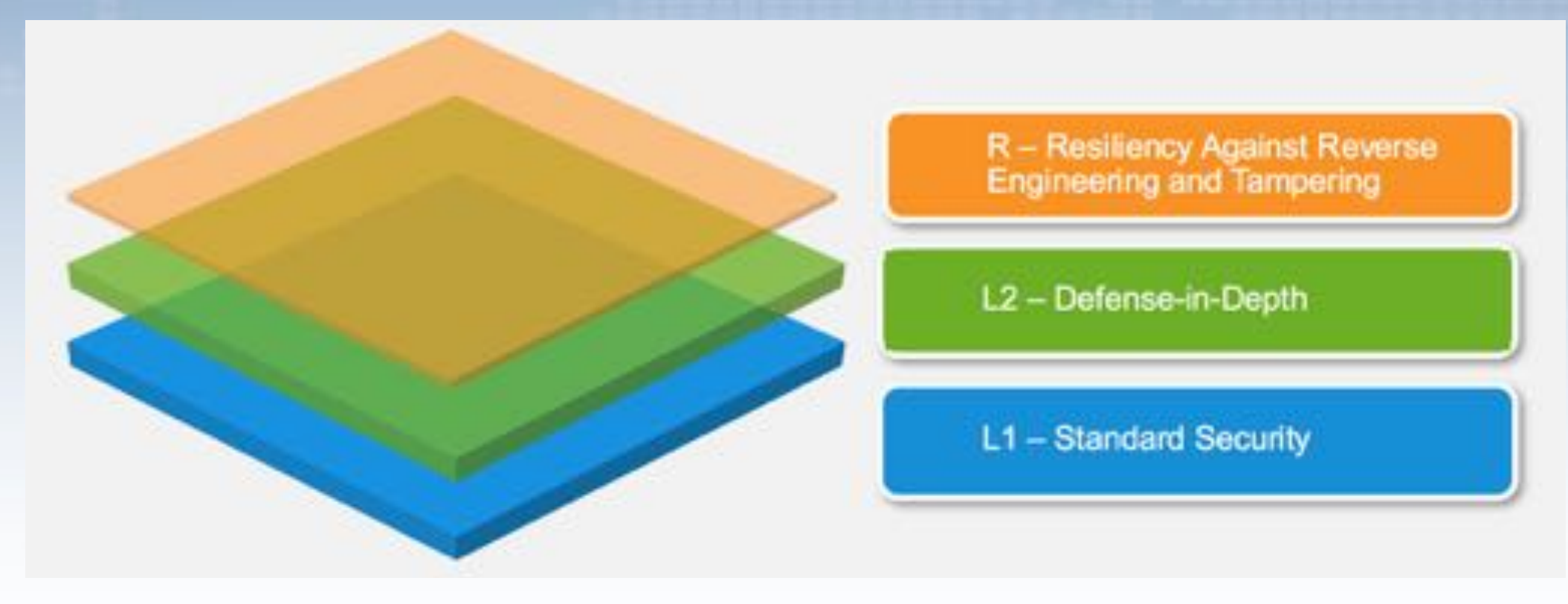

- Architecture & design
- Data storage & privacy
- Cryptography
- Authentication & Session management
- Network Communication
- Platform Interaction
- Code quality & build settings
- Resilience requirements

#### OWASP Mobile AppSec Verification Standard

#### **V2: Data Storage and Privacy Requirements**

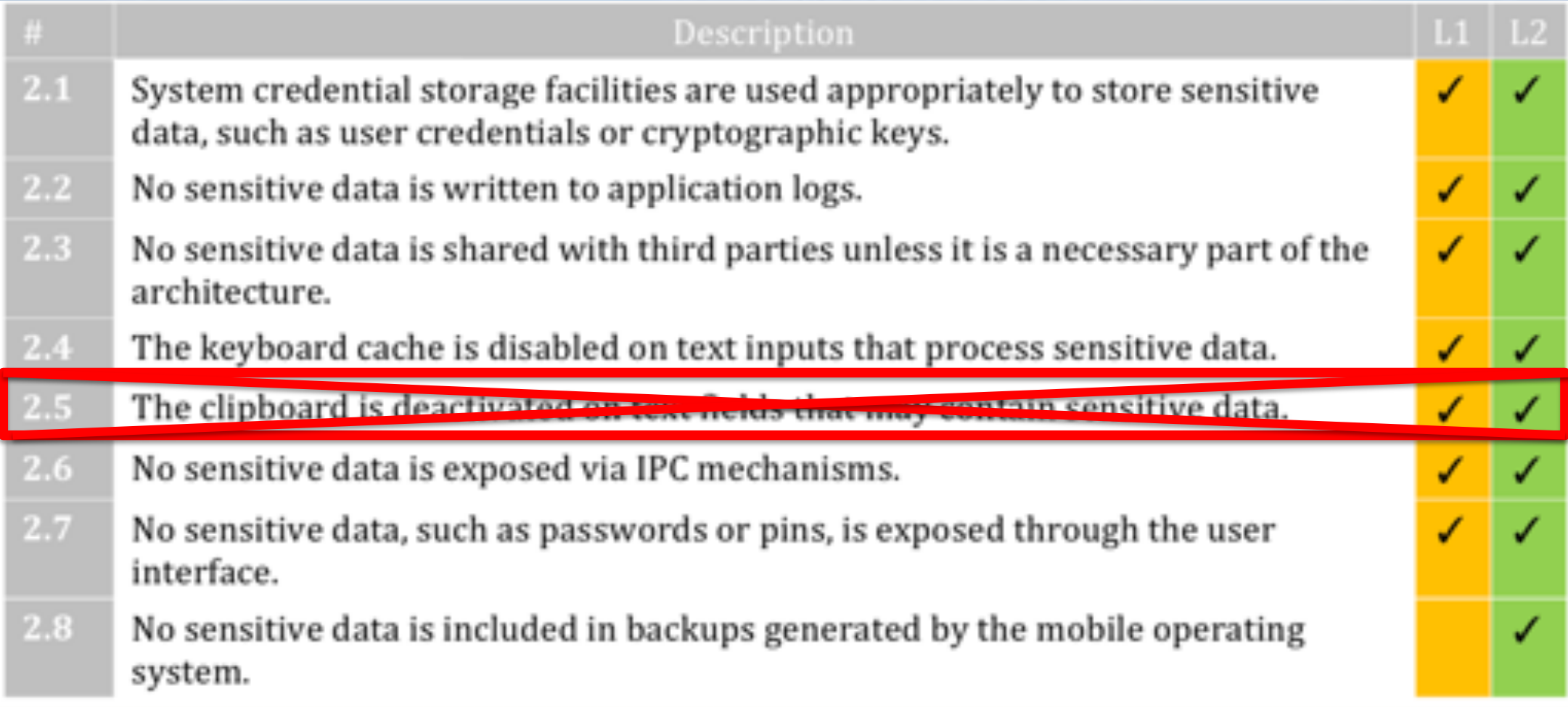

#### Current status MASVS

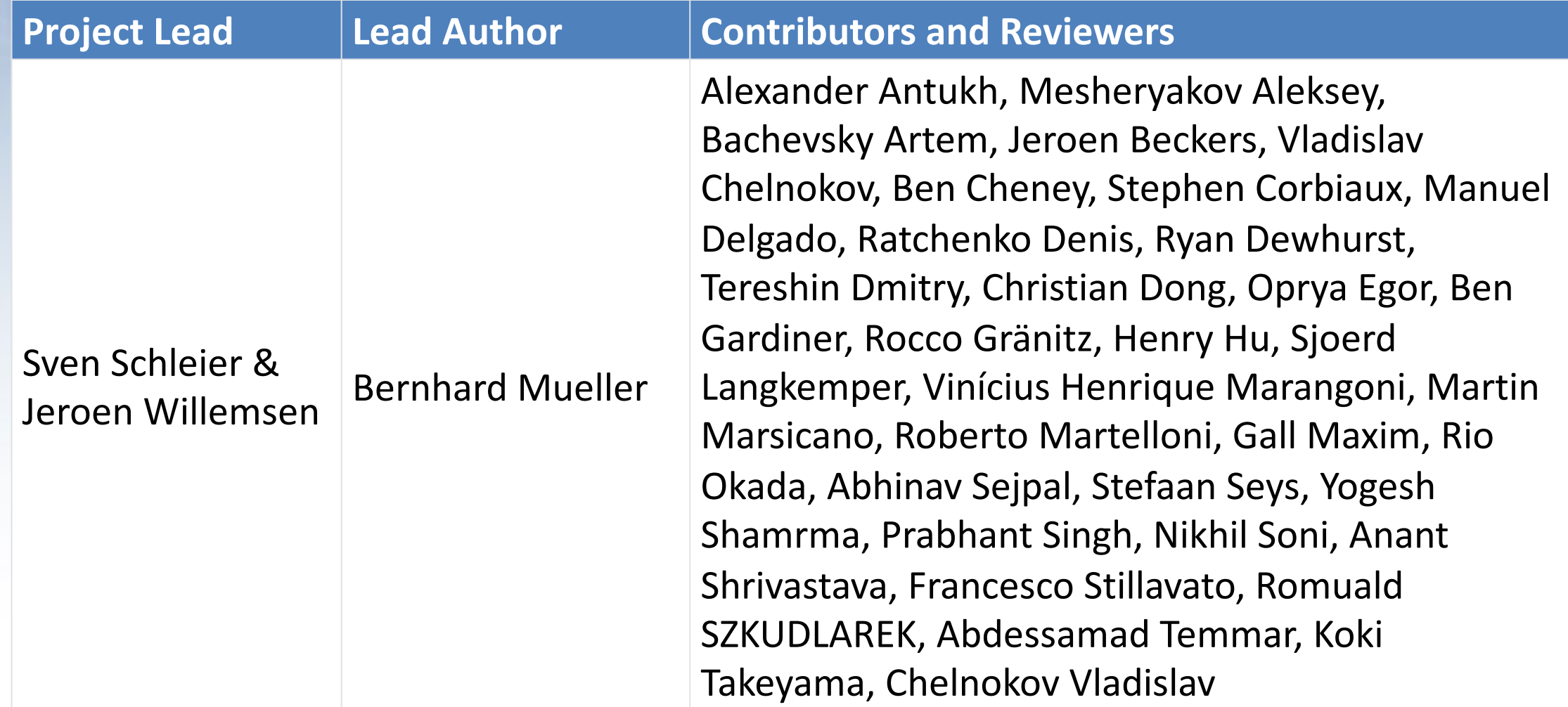

#### Your turn!

- <https://github.com/OWASP/owasp-masvs>
- <https://mobile-security.gitbook.io/masvs/>

 $\checkmark$  Download it

 $\checkmark$  Read it

 $V$  Use it

 $\checkmark$  Give Feedback! Create an issue or a PR  $\checkmark$  Tweet about it (@OWASP\_MSTG)

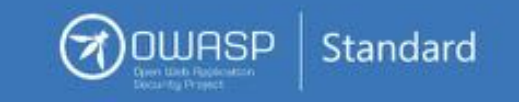

#### **Mobile AppSec** Verification

Version 1.1

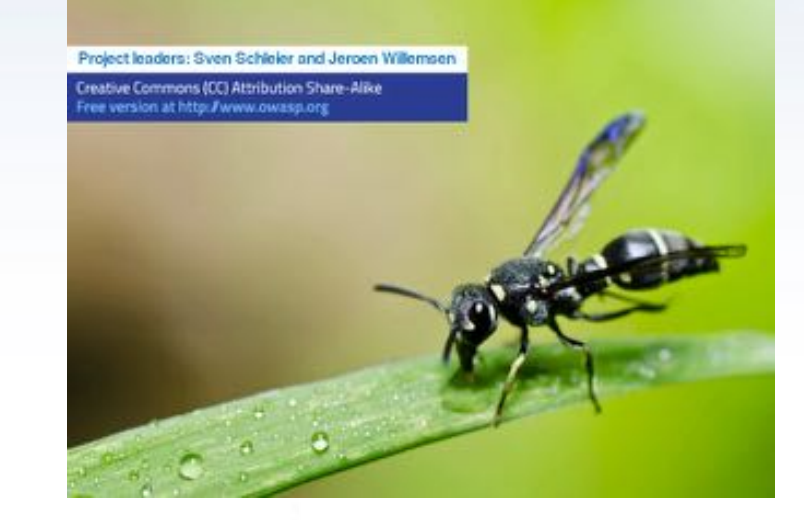

## Agenda

• Introduction into the MASVS

• **Introduction into the MSTG**

• Some examples

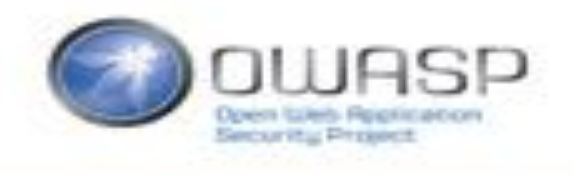

- Manual for testing security maturity of iOS and Android (mostly) native apps.
- Maps on MASVS requirements.

- Why?
	- Educate developers and penetration testers.
	- Provide a baseline for automated checks

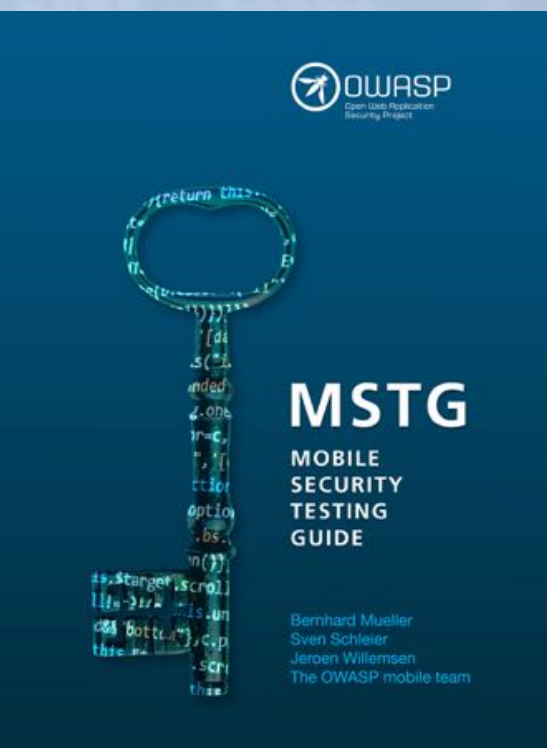

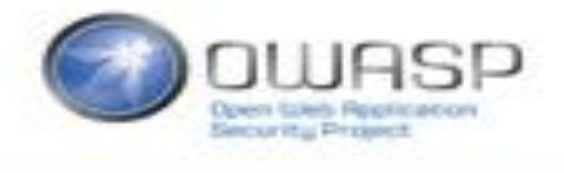

- General testing guide
- Android Testing guide
- iOS Testing guide

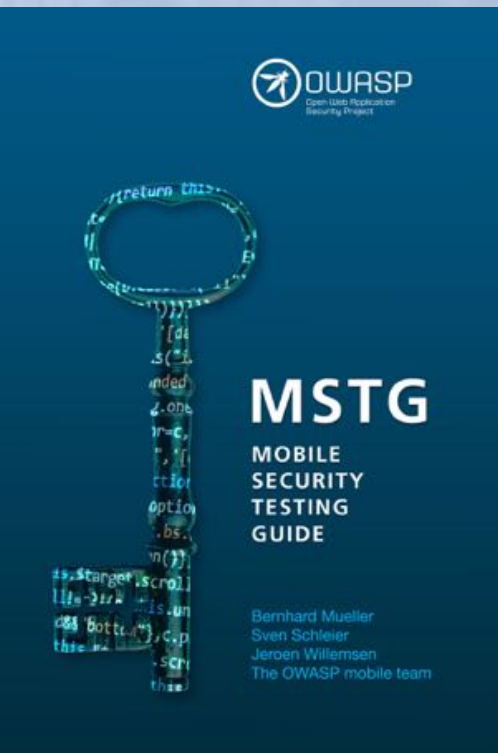

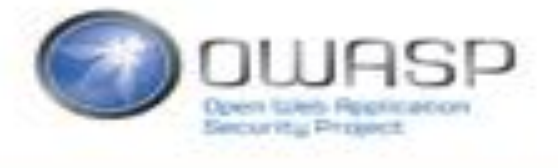

- General testing guide
- Android Testing guide
- iOS Testing guide
- Crackme's & Challenges

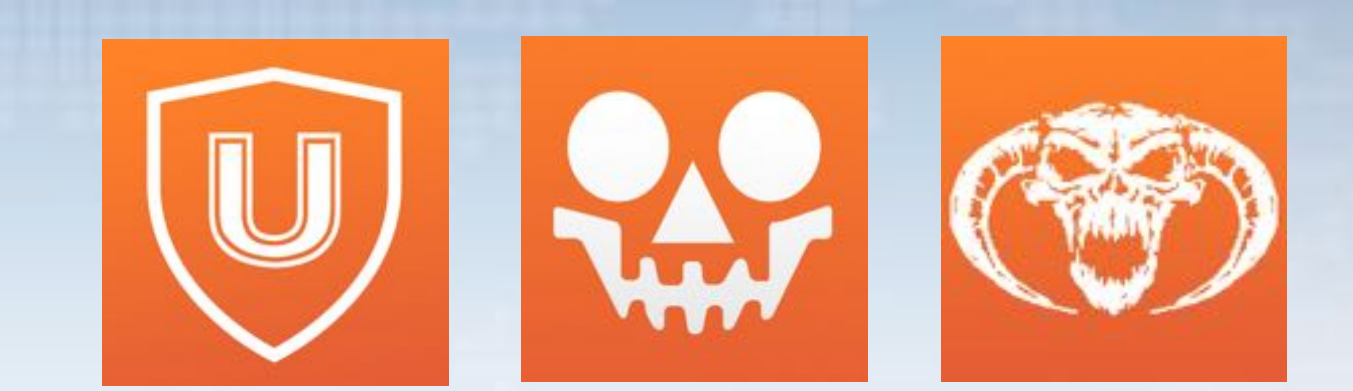

#### Kudos to Bernhard Mueller @bernhardm for his hard work!

- General testing guide
- Android Testing guide
- iOS Testing guide
- Crackme's & Challenges
- MSTG playground (External)

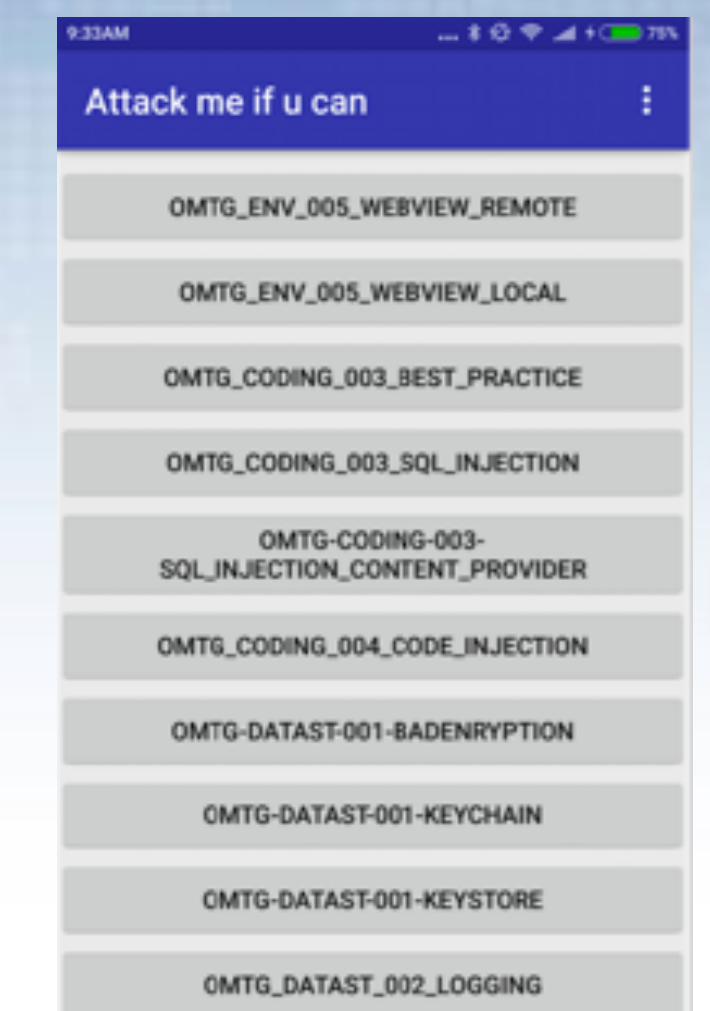

#### Current status MSTG

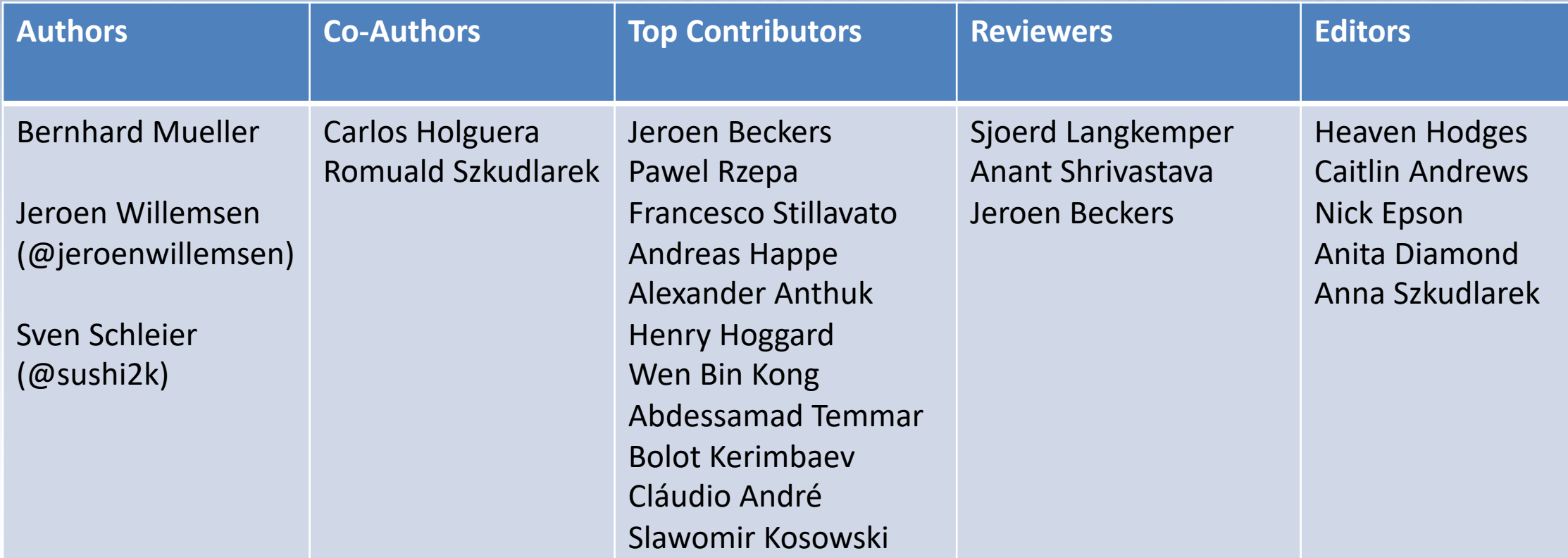

The full list of contributors is available on GitHub: <https://github.com/OWASP/owasp-mstg/graphs/contributors>

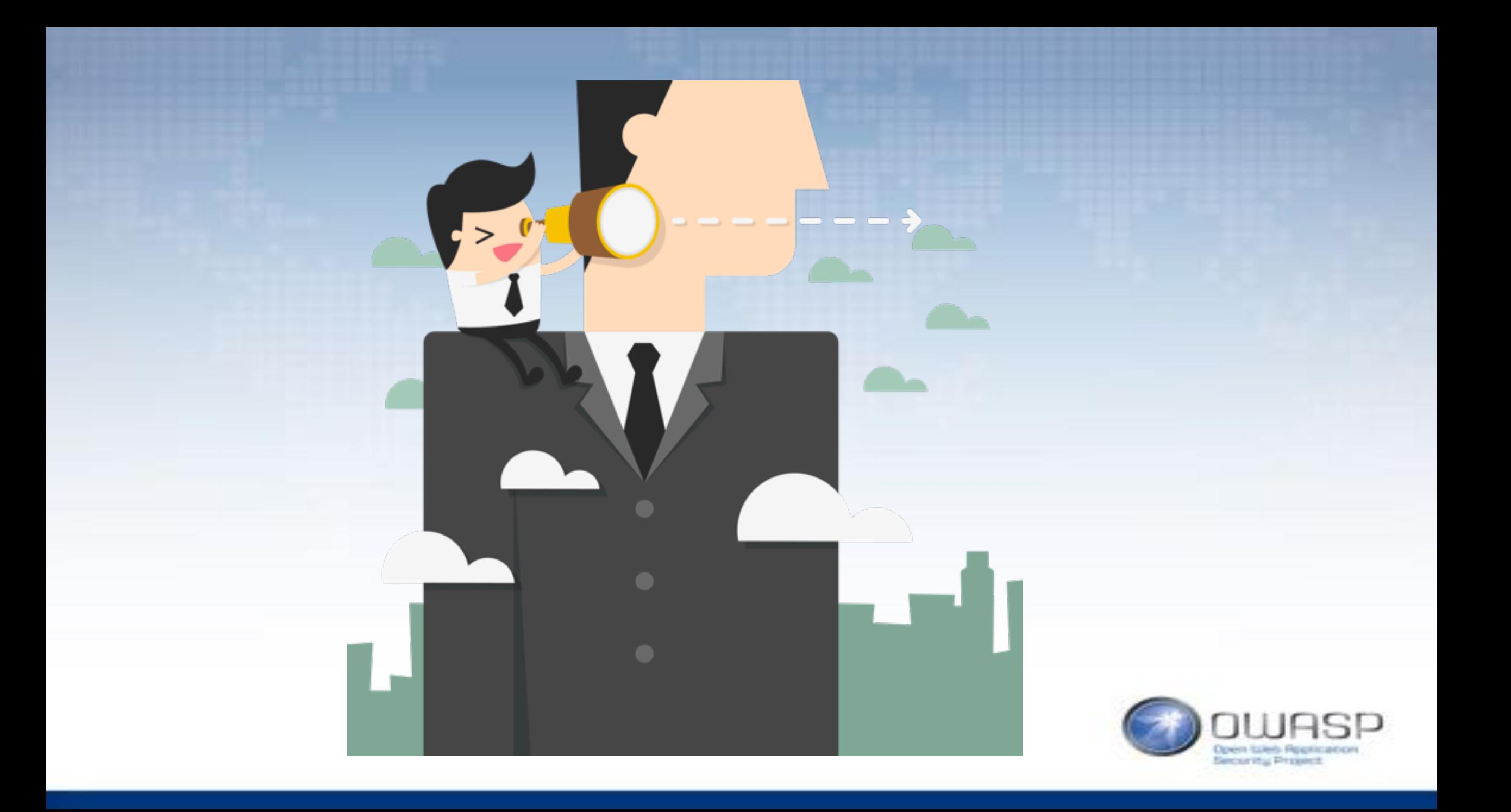

#### MSTG Project status

**Draft NIST Special Publication 800-163 Revision 1** 

> Vetting the Security of **Mobile Applications**

> > Michael Ogata Josh Franklin Jeffrey Voas Vincent Sritapan Stephen Quirolgico

#### COMPUTER SECURITY

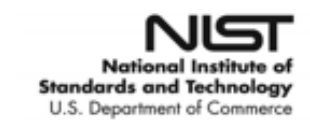

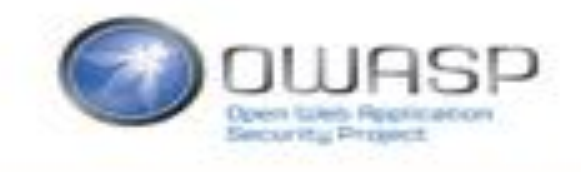

#### MSTG Project status – allways more work

- Update to iOS 12/13 & Android Pie/Q
- Restructure MSTG
- Add missing testcases
- Automate MSTG playground & merge with crackmes

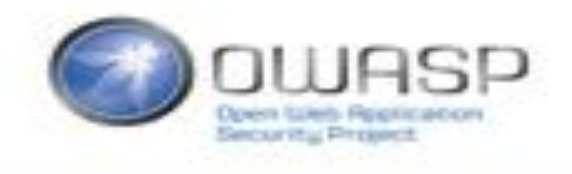

#### Your turn!

• https://github.com/OWASP/owasp-mstg https://mobile-security.gitbook.io/mstg/

√ Download it

 $\sqrt{\ }$  Read it

 $\checkmark$  Use it

 $\checkmark$  Give Feedback (file an issue)

√ Fix issues: send in your Pull Requests!

√ Tweet about it (@OWASP MSTG)

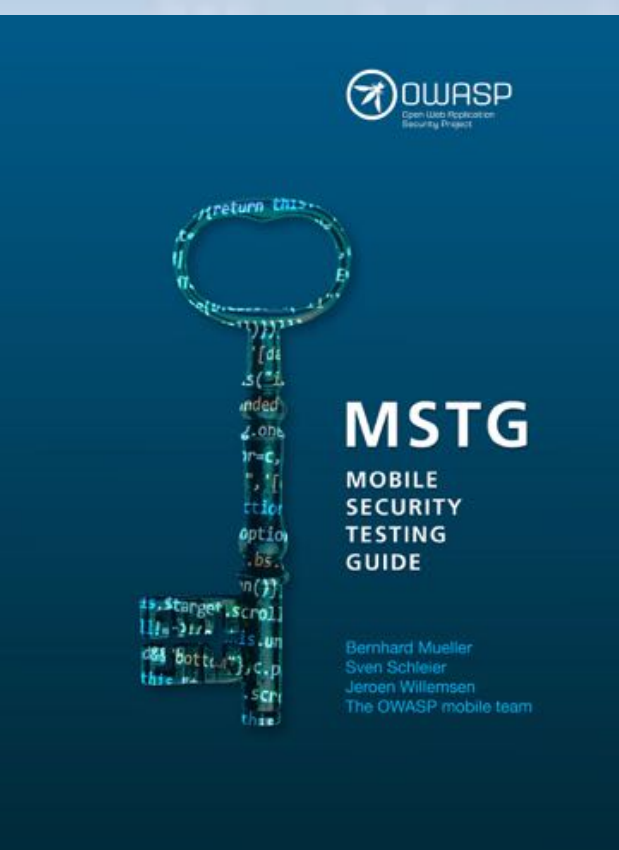

## Agenda

• Introduction into the MASVS

• Introduction into the MSTG

• **Some examples**

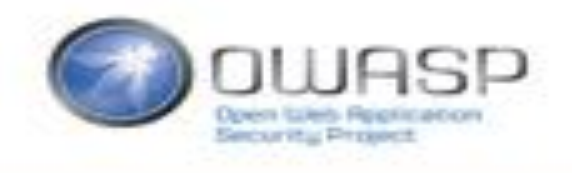

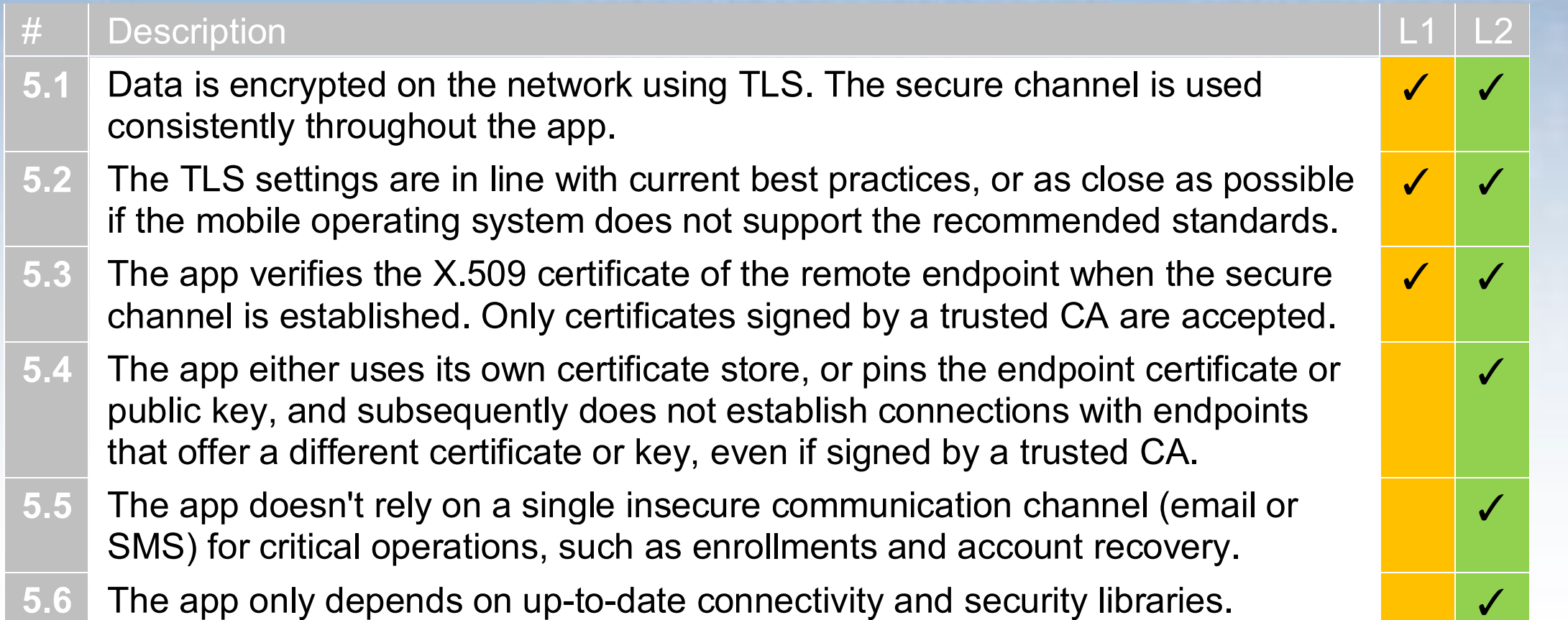

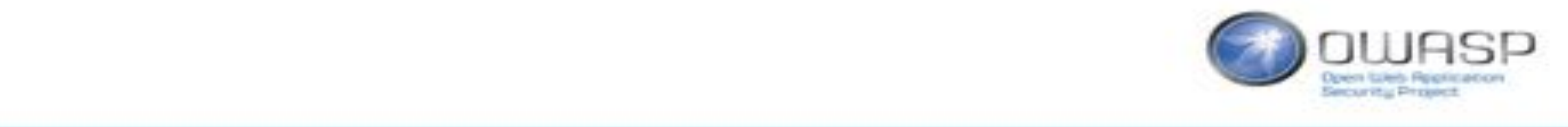

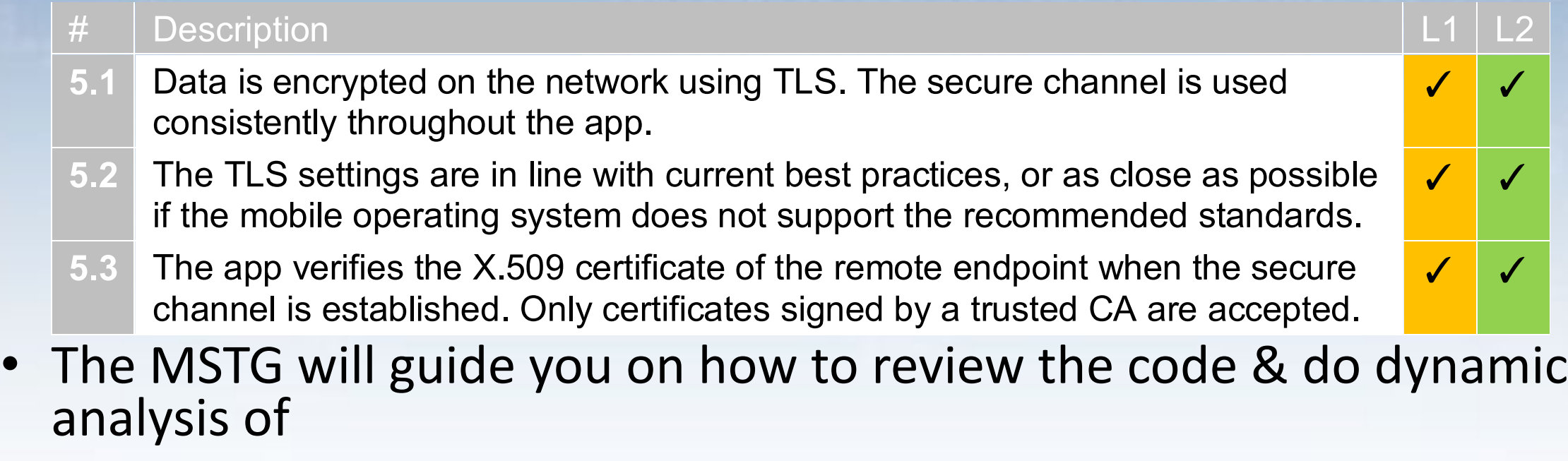

- **5.5** The usage of TLS in general
- The settings of the TLS connection in general
- **5.6.6.6.6.6.** The Certificate validation (general, iOS and Android specific)

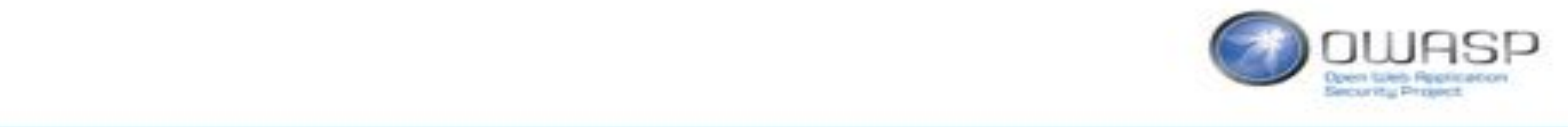

**5.4** The app either uses its own certificate store, or pins the endpoint certificate or public key, and subsequently does not establish connections with endpoints that offer a different certificate or key, even if signed by a trusted CA.

requirements listed in this section.

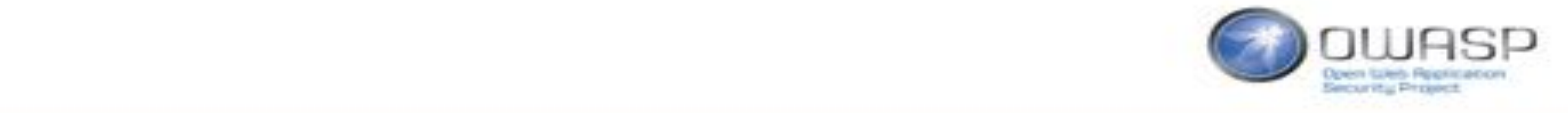

 $\checkmark$ 

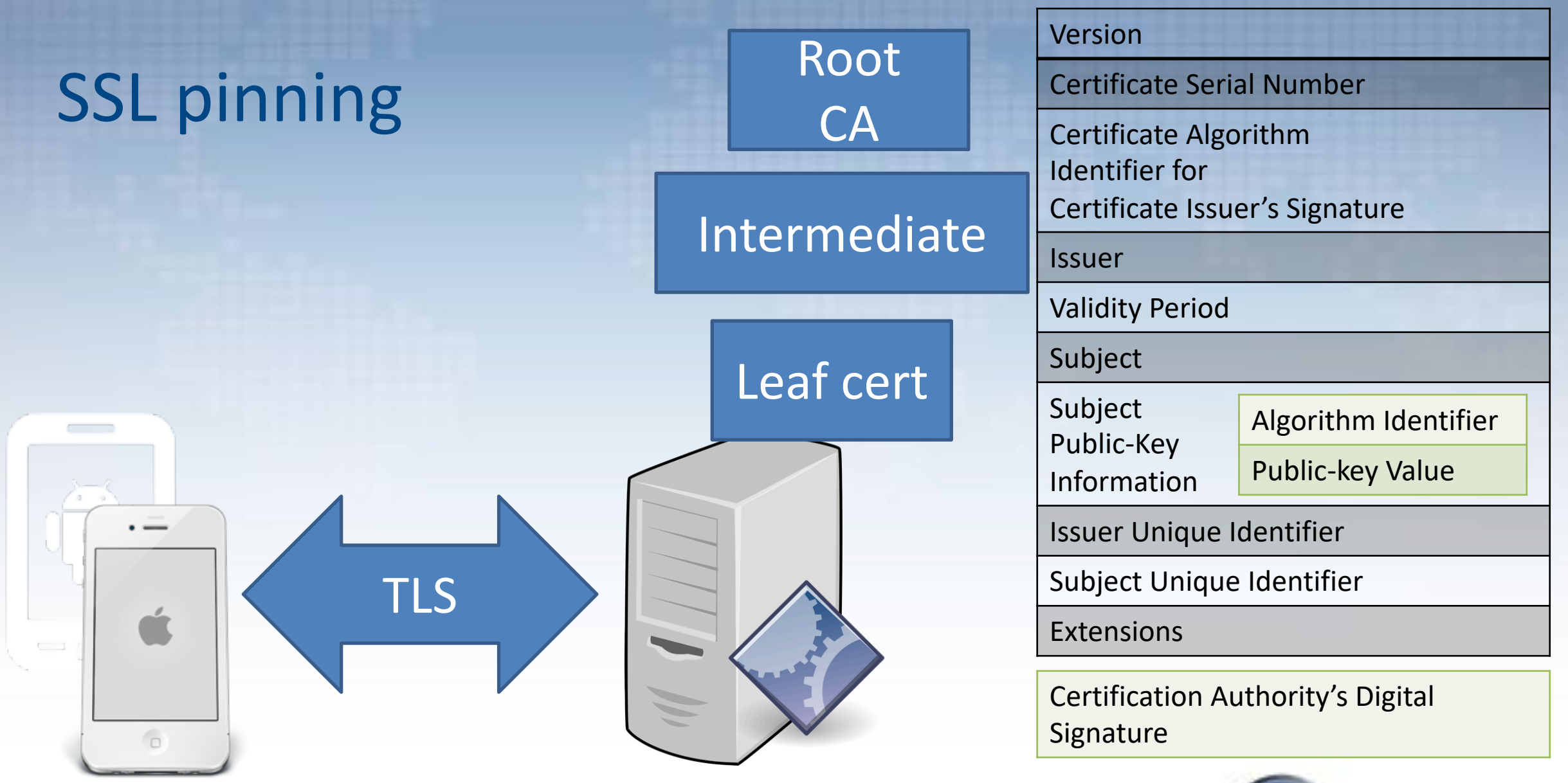

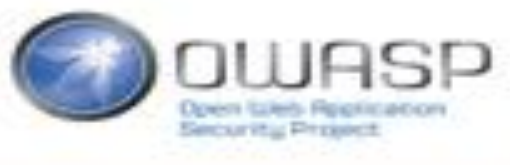

- The MSTG helps in finding ways to do pinning
	- In Android (OKHttp, WebView, networkSecurityConfig, using TrustManagers,
	- In iOS (NSURLConnection, TrustKit, AFNetworking, Alamofire)
	- Hybrid/multiplatform: Apache Cordova, Xamarin, Phonegap.
- But what about verifying it? Or bypassing it?

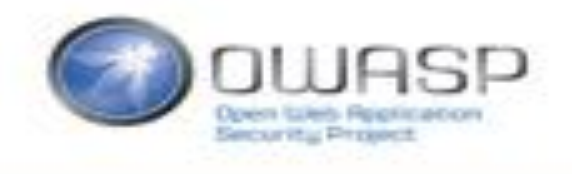

#### SSL Pinning – verify whether it is on

- Android:
	- Below Android 7: install your Burp/mitmproxy/Zap CA on the device,
	- Android 7 and above: rework networksecurityconfig.xml
	- Try to MiTM the application.

- iOS:
	- Install install your Burp/mitmproxy/Zap CA on the device
	- Try to MiTM the application.

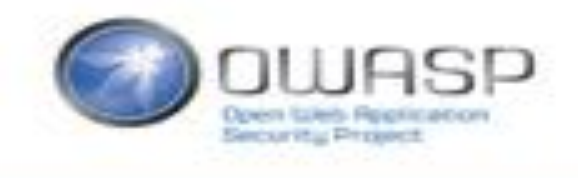

## SSL Pinning – bypassing it

• iOS: SSL Killswitch V2

• iOS: Frida & Objection

• Android: Xposed

• Android: Frida & Objection

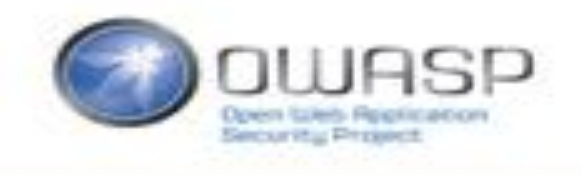

### SSL Pinning – SSL killswitch V2

Two easy ways to break most pinners:

1. Jailbreak  $\rightarrow$  use Cydia & SSL Killswitch V2

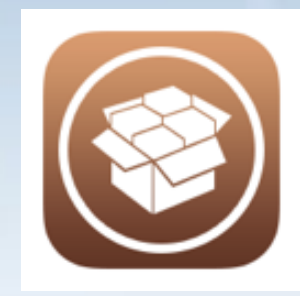

2. Do dynamic instrumentation on a nonjailbroken device

[See https://github.com/OWASP/owasp-mstg/blob/master/Document/0x04f-](https://github.com/OWASP/owasp-mstg/blob/master/Document/0x04f-Testing-Network-Communication.md)Testing-Network-Communication.md [and https://github.com/OWASP/owasp-mstg/blob/master/Document/0x06g-](https://github.com/OWASP/owasp-mstg/blob/master/Document/0x06g-Testing-Network-Communication.md)Testing-Network-Communication.md

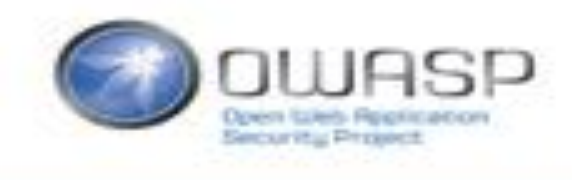

**FAIDA** 

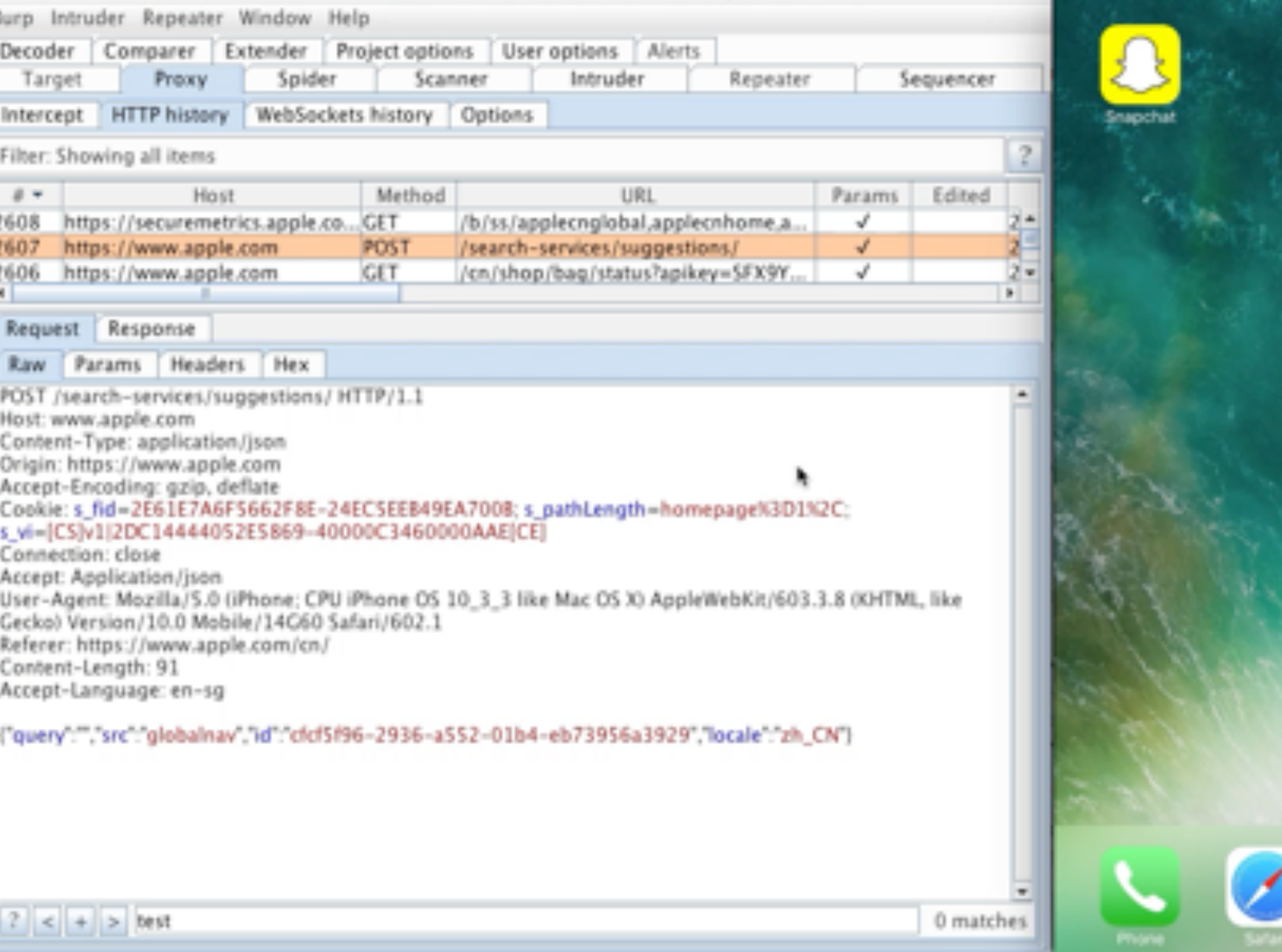

### SSL Pinning – SSL killswitch V2

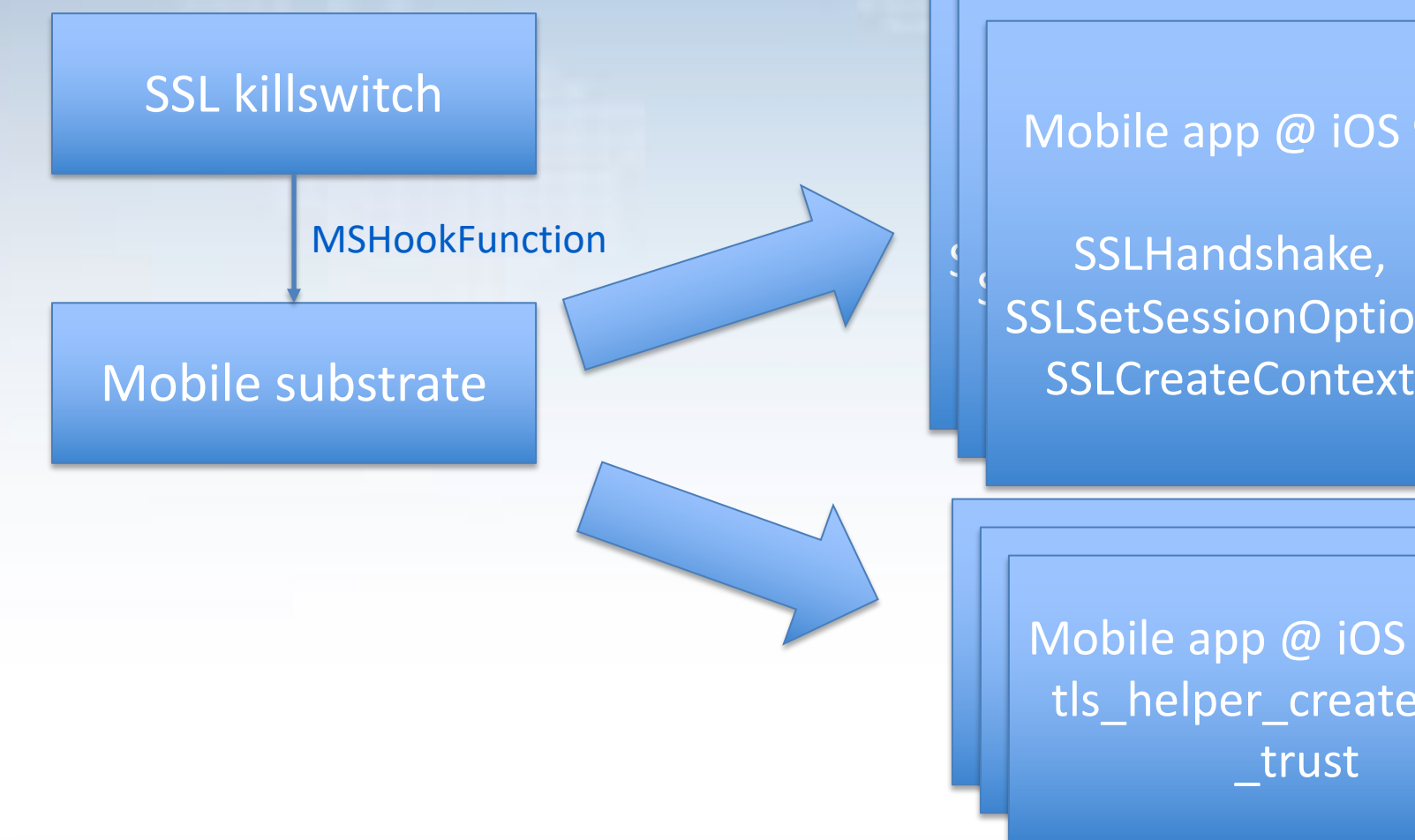

SSLHandshake, (SSLTIGHESTERE) SSLSCLSCSSIONOPH Mobile app @ iOS 9 SSLHandshake, SSLSetSessionOption,

Patch underlying SSL handshake implementation Used by NSURLConnection For all apps…

tls\_helper\_create\_pe Mobile app @ iOS 10 / 11 Mobile app @ iOS 10 / 11 tls\_helper\_create\_peer \_trust

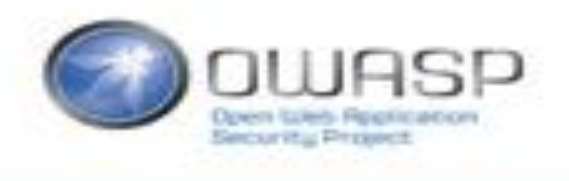

#### What if you don't want to jailbreak?

- Jailbroken devices require maintenance
- Jailbreaks are getting harder to find
- What about jailbreak protection of the app?
- Let's patch the app itself!

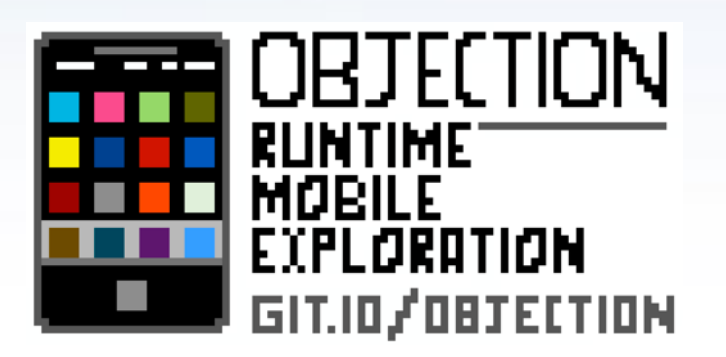

# FAIDA

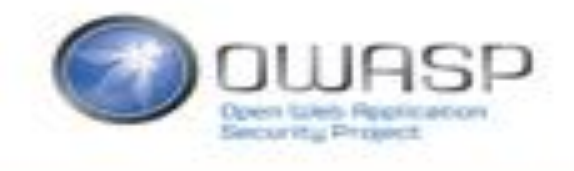

#### $101$   $\times$  ...dson/IOS/Apps (zsh) 302  $+$  (ash)

#### ÷ Station (waster) and the station of the station of the station of the station of the station of the station of the station of the station of the station of the station of the station of the station of the station of the st

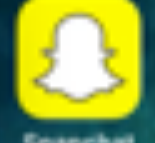

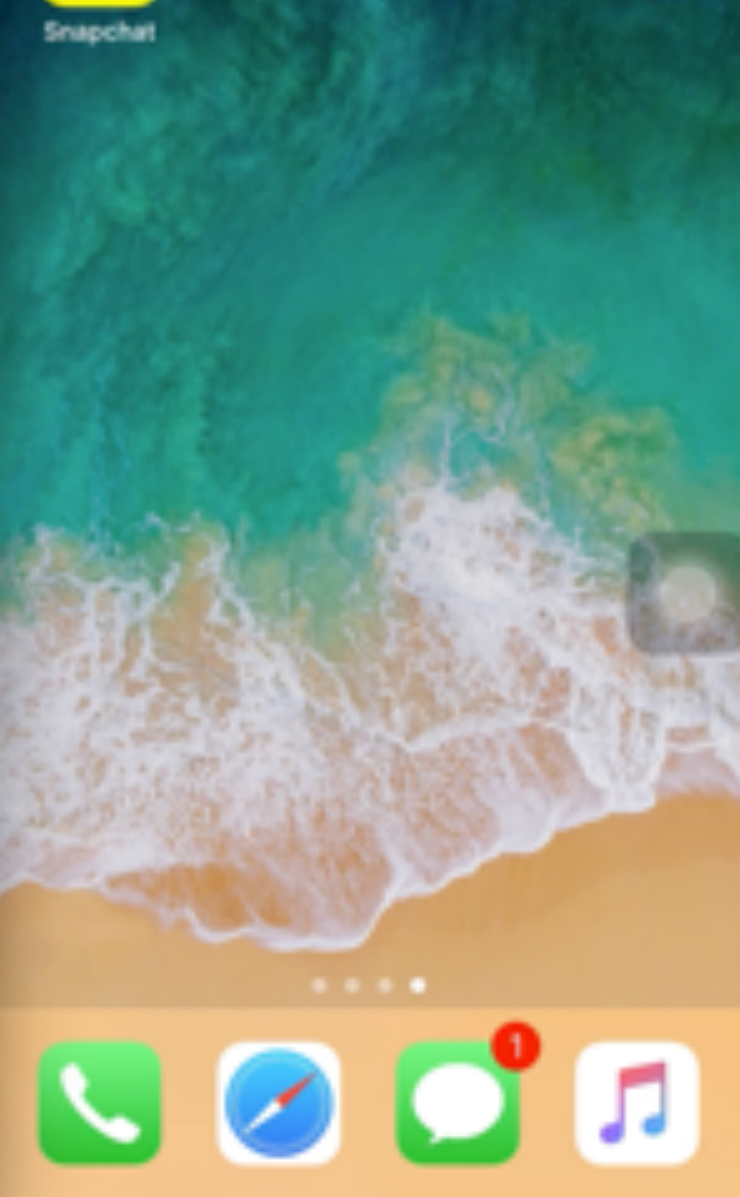

### SSL Pinning – Objection

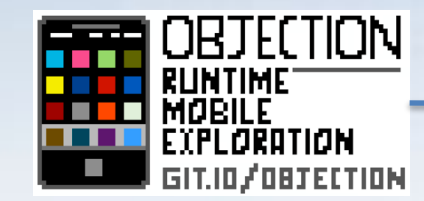

Mobile app **FAIDA**  Patch underlying SSL handshake implementation Used by NSURLConnection For *one* app.

- 1. Frida server in Gadget waits
- 2. Objection connects to server with explore REPL
- 3. Objection calls script that patches underlying SSL handshake implementation

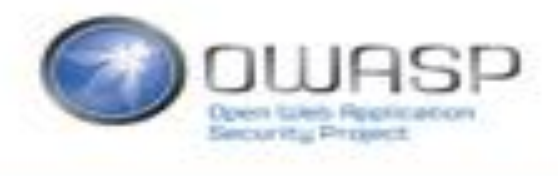

#### SSL Pinning in Android - Objection

#### Let's do similar runtime patching in Android…

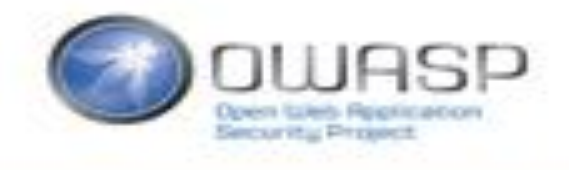

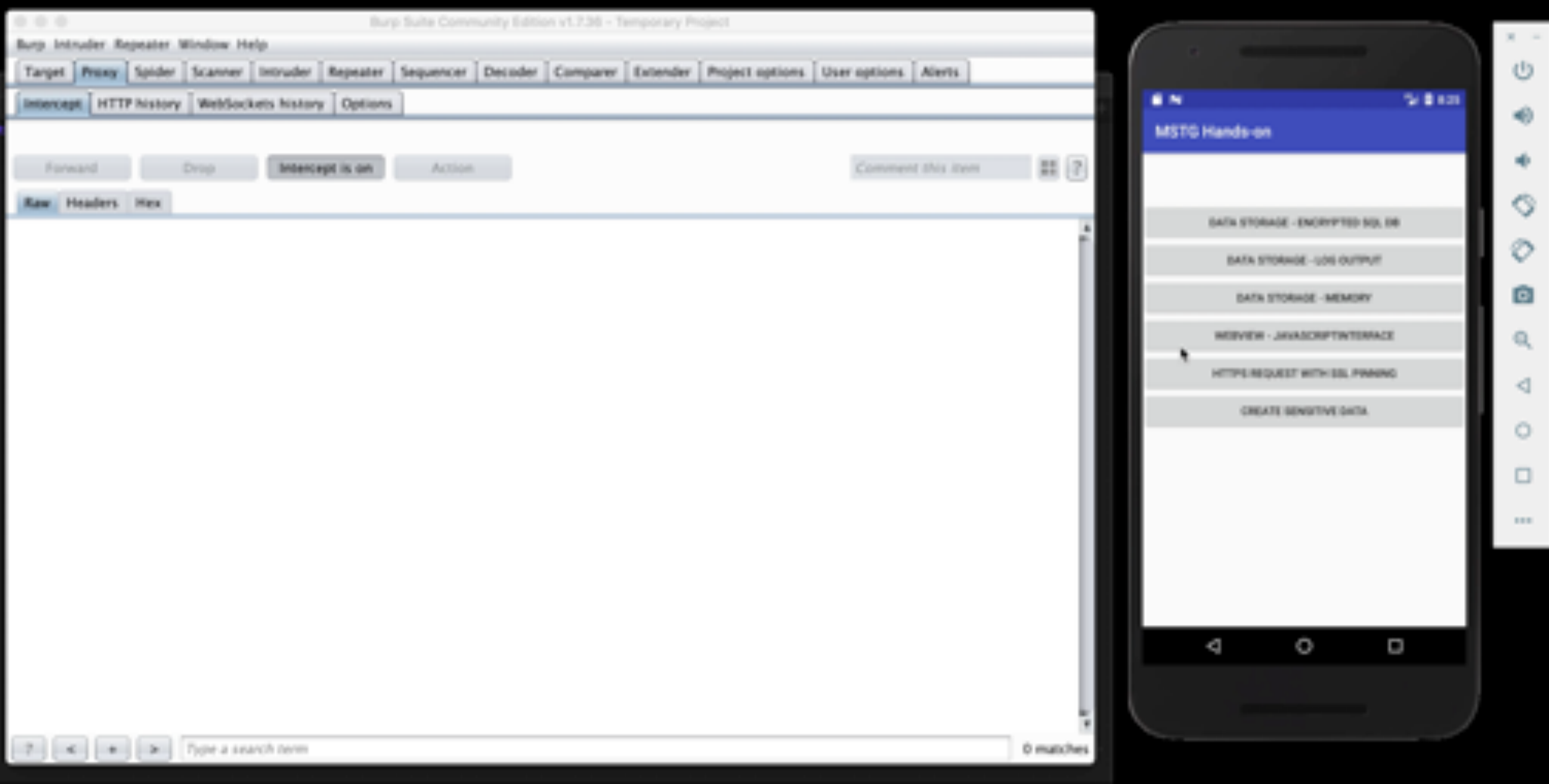

#### SSL Pinning in Android - Xposed

#### Let's pick it up from the rooted device again...

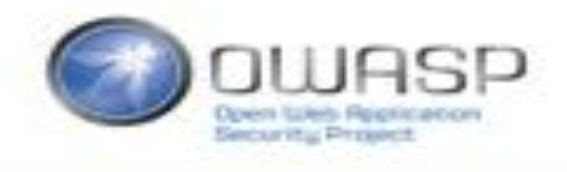

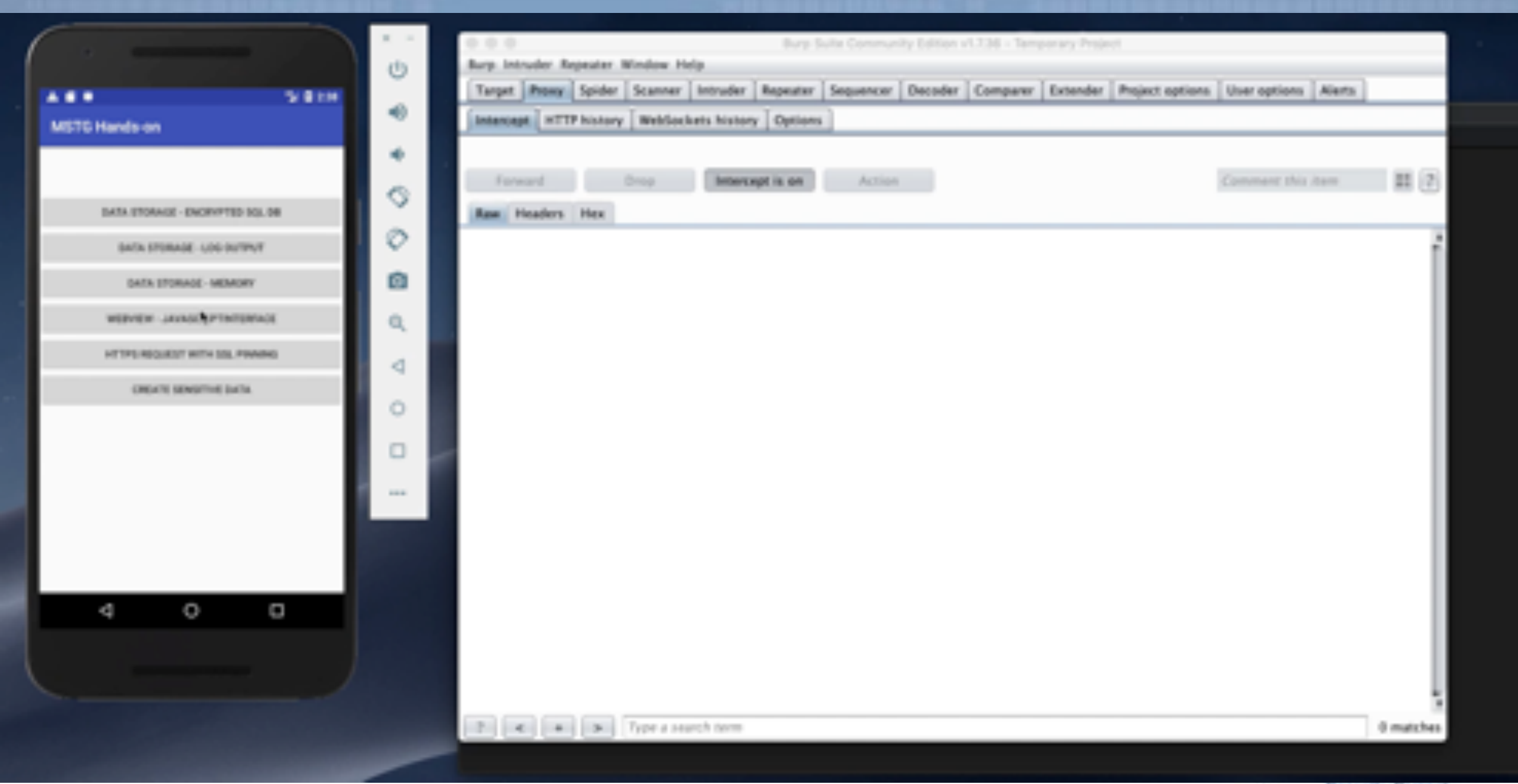

**DANCAR KING PRIZEROLD** 

#### Authentication requirements architecture. Even though most of the logic happens at the endpoint, MASVS defines some basic requirements regarding how user accounts and sessions are to be managed.

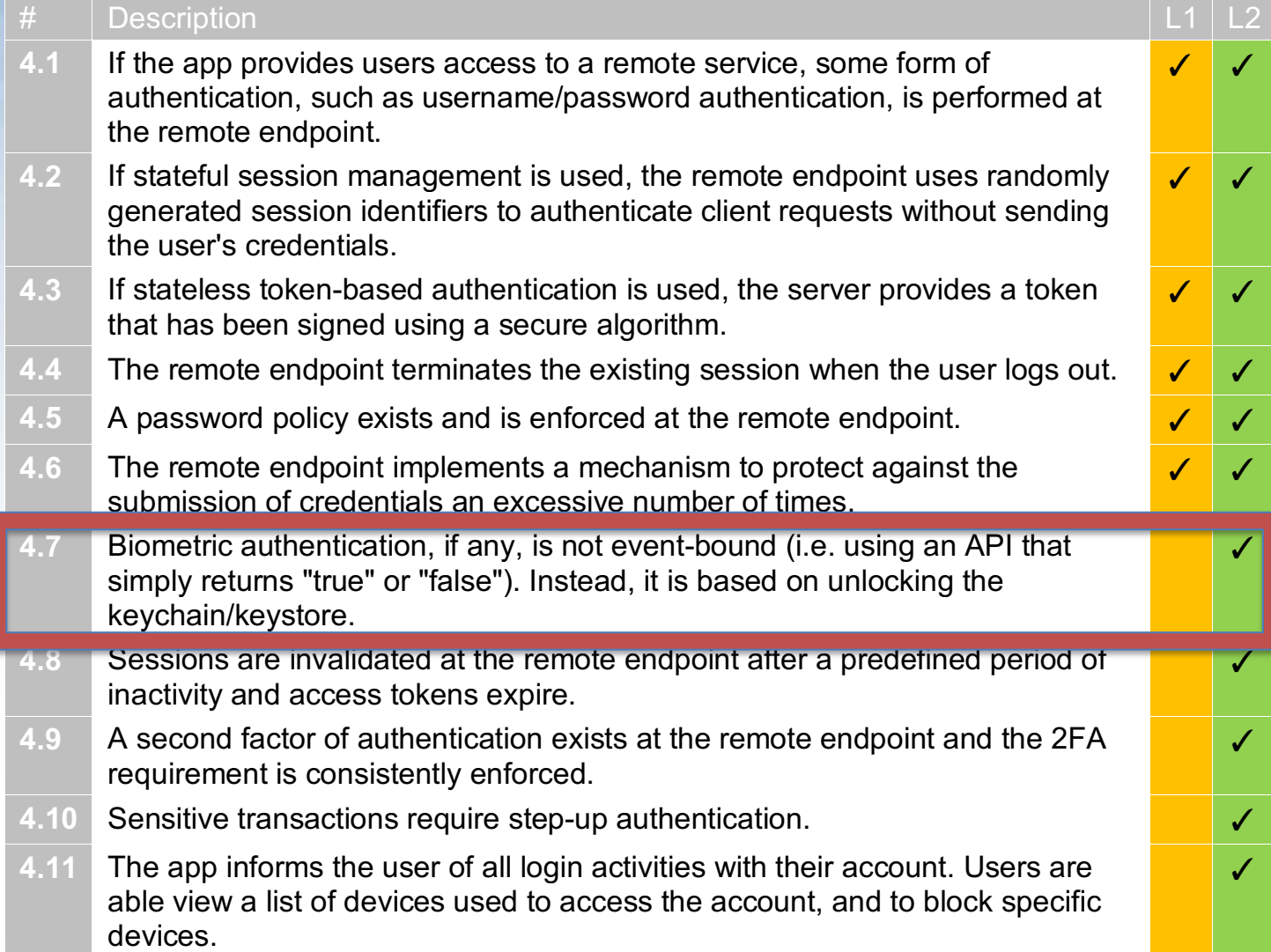

Sentan Vita President

#### TouchID the wrong way: using LAContext

There are 2 ways to use TouchID:

1. Protect an entry in the keychain and unlock it via TouchID

2. Use the LocalAuthenticationContext : *LocalAuthenticationContext.evaluatePolicy(.deviceOwnerAut henticationWithBiometrics, localizedReason: reasonString) { success, evaluateError in { If success {* 

*successmethods() } else {* 

*….*

*}*

What if we call the successmethods() directly?

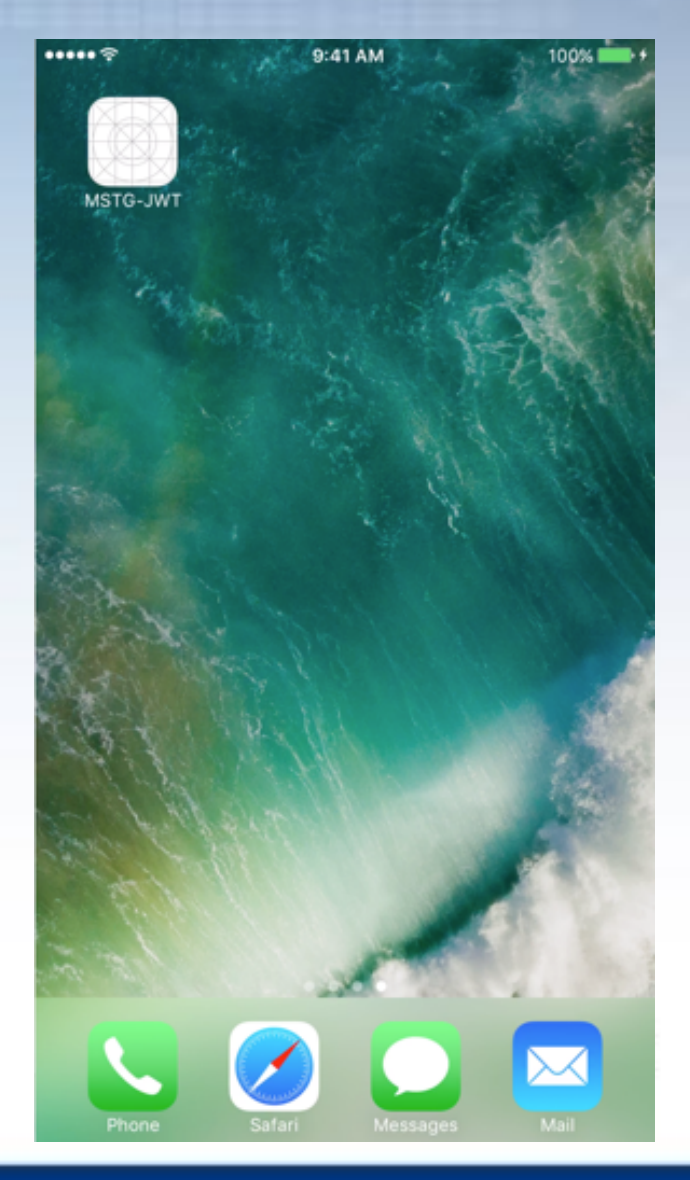

### Bypassing Touch-ID

• With needle

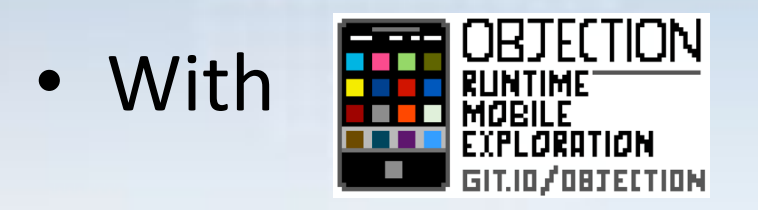

- Both cases: use Frida to hook onto *`evaluatePolicy:localizedReason:reply`*
	- Ensures that when *evaluatePolicy* is calls that the reply its success is set to true (E.g.: call success methods)

[See https://github.com/OWASP/owasp-mstg/blob/master/Document/0x06f-](https://github.com/OWASP/owasp-mstg/blob/master/Document/0x06f-Testing-Local-%20Authentication.md)Testing-Local- Authentication.md

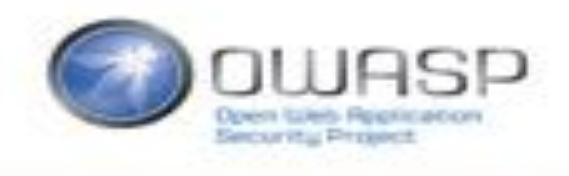

 $X = 31$   $X - 32$   $X = 33$   $X = 34$   $X = 95$   $X - 36$   $X - 37$   $X - 33$ 

#### $nee$ dle  $x1.0.5$

(IP: 192.168.0.118)

> Listening > Stopped Listening > Client Disconnected > [127.0.0.1] OPCODE: list\_apps > [127.0.0.1] OPCODE: os\_version > [127.0.0.1] OPCODE: os\_version > New connection from: 127.0.0.1 > Listening > Stopped Listening > Listening > Client Disconnected > Stopped Listening > [127.0.0.1] OPCODE: list\_apps > [127.0.0.1] OPCODE: os\_version > [127.0.0.1] OPCODE: os\_version > New connection from: 127.0.0.1 > Listening > Stopped Listening > Client Disconnected > Client Disconnected > A client is already connected, rejecting new connection request from: 127.0.0.1 > [127.0.0.1] OPCODE: os\_version > New connection from: 127.0.0.1

#### Data storage & privacy requirements Thata storage & brivacy require the controls listed in this chapter are mandatory for all verification levels.

**2.1** System credential storage data, such as PII, user d **2.2** No sensitive data should credential storage faciliti **2.3** No sensitive data is writt **2.4** No sensitive data is shall the architecture. **2.5** The keyboard cache is disable **2.6** No sensitive data is expose **2.7** No sensitive data, such interface. **2.8** No sensitive data is included **nobile 10** system. **2.9** The app removes sensit **2.10** The app does not hold s the user to set a device. **2.12** The app educates the use

follow in using the app.

**References**

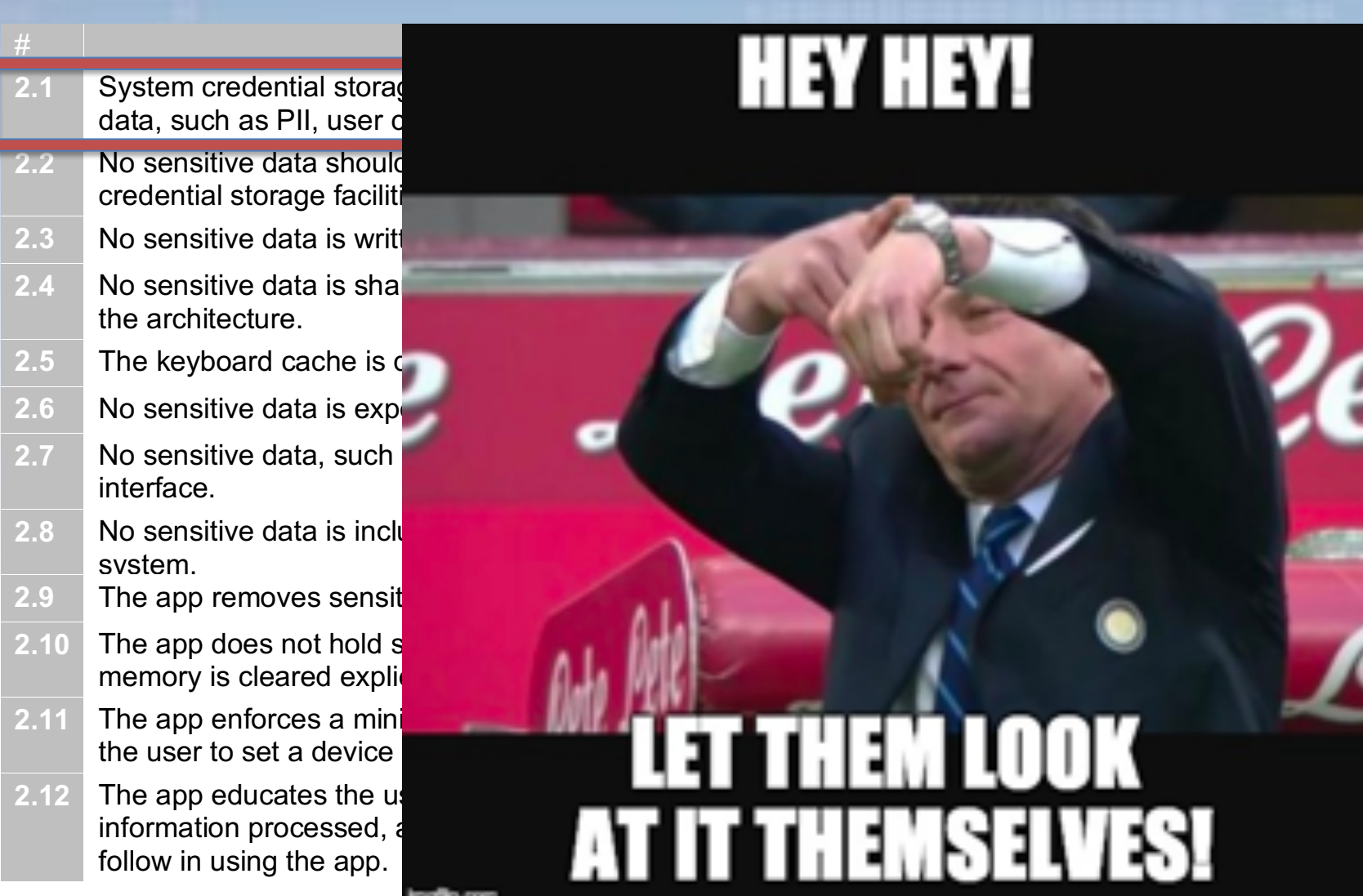

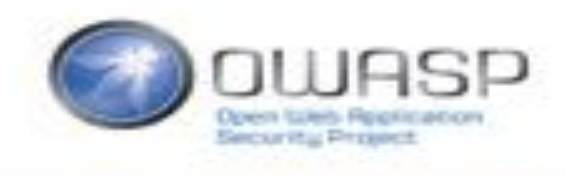

#### There is much more!

- Reverse Engineering
	- $\checkmark$  Root / Jailbreak Detection
	- $\checkmark$  Anti-Debugging
	- $\checkmark$  Detecting Reverse Engineering Tools
	- $\checkmark$  Emulator Detection / Anti-Emulation
	- $\checkmark$  File and Memory Integrity Checks
	- $\checkmark$  Device Binding
	- $\checkmark$  Obfuscation

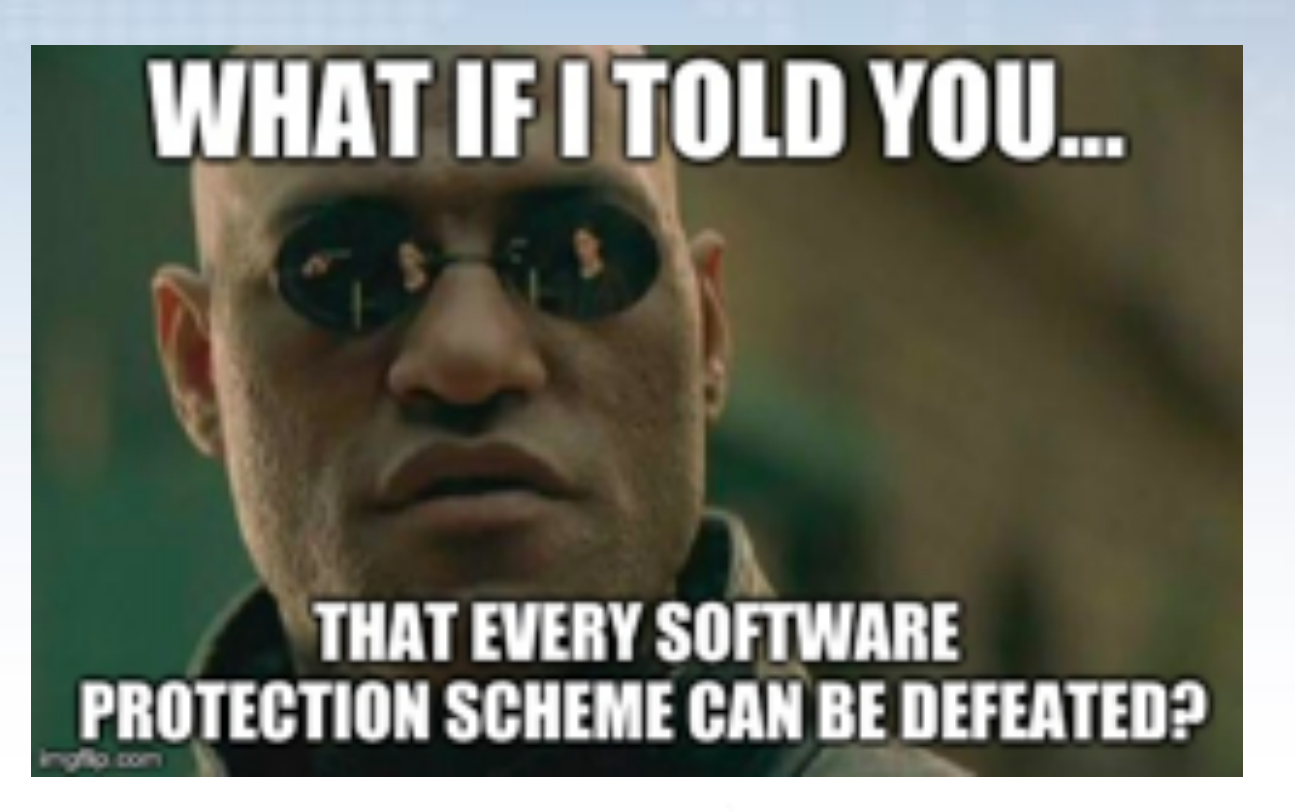

#### There is much more!

- Reverse Engineering
- Analysis & best practices for
	- Storage
	- Cryptography
	- Local Authentication
	- Network Communication
	- Platform interaction
	- Code quality & build settings

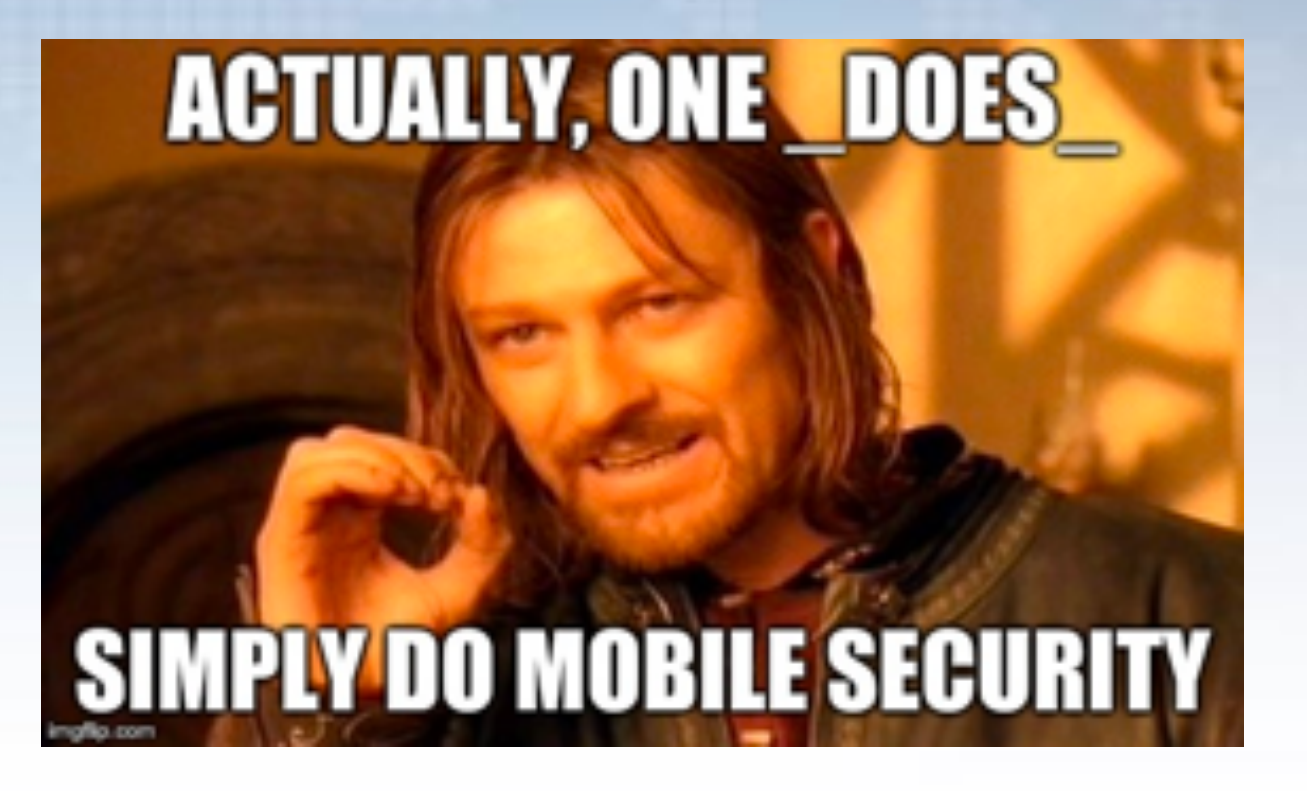

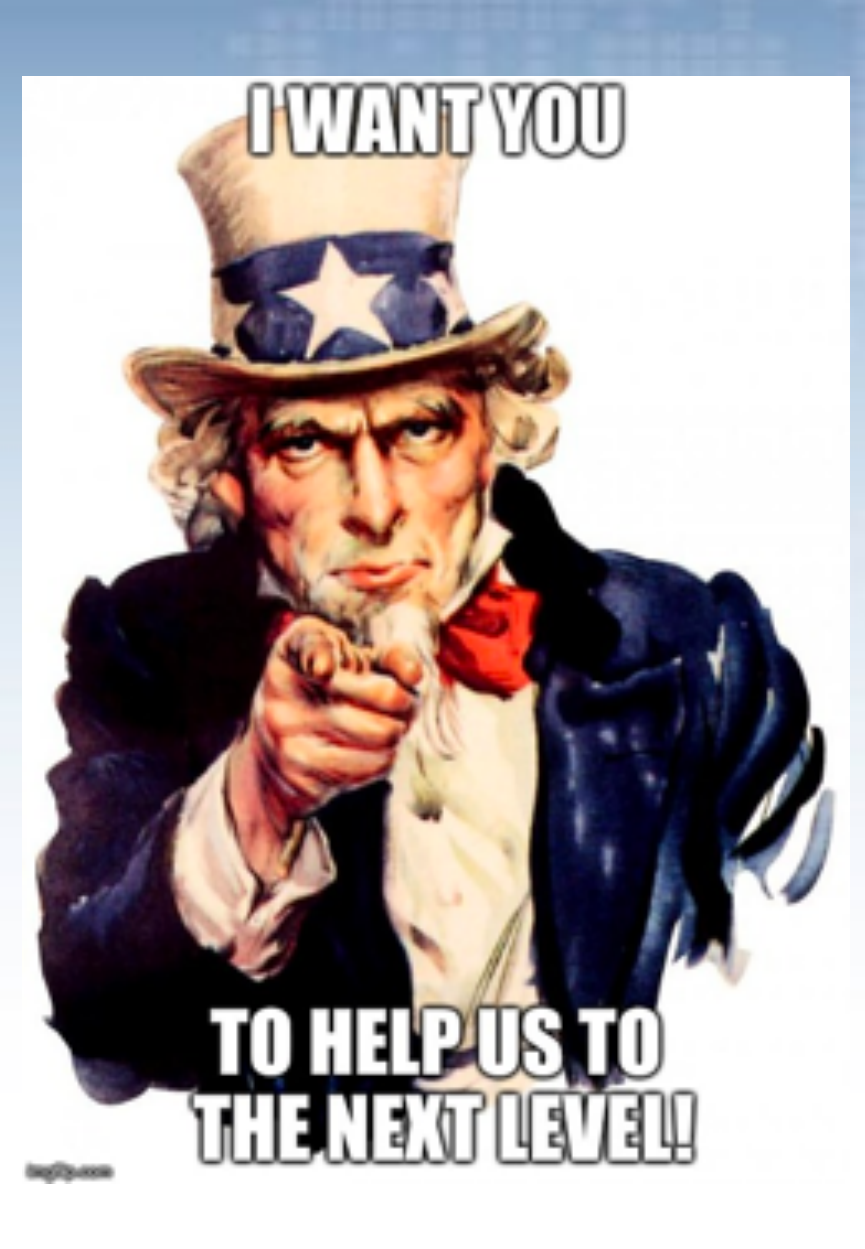

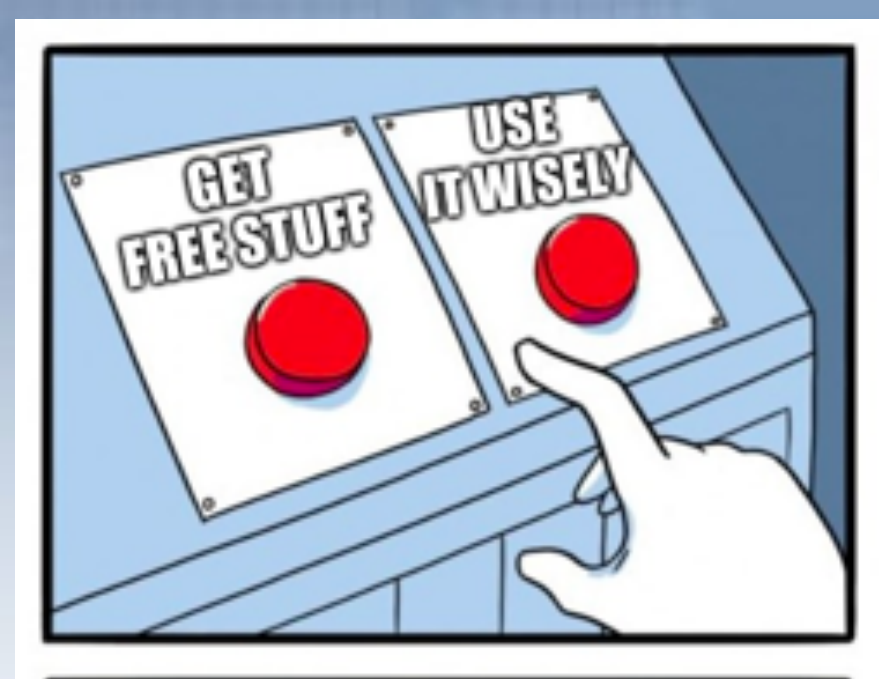

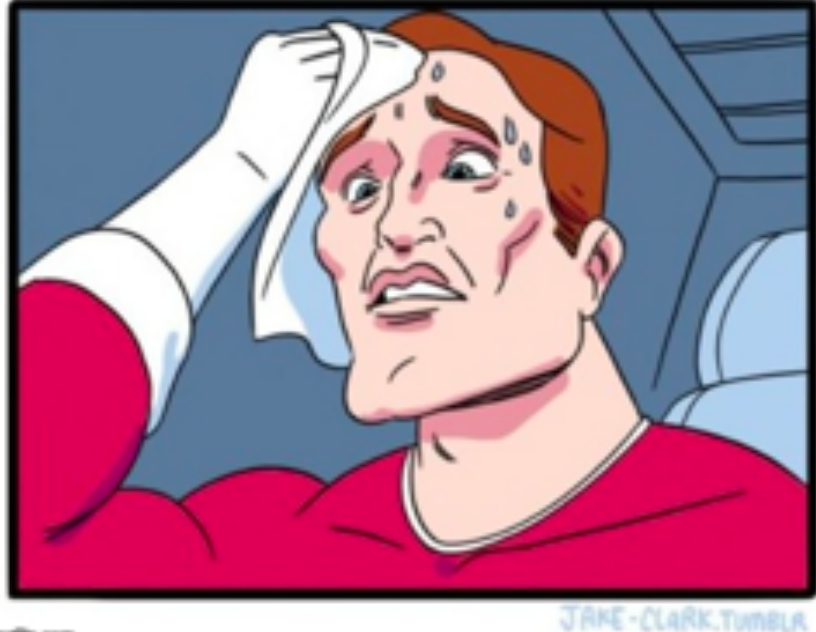

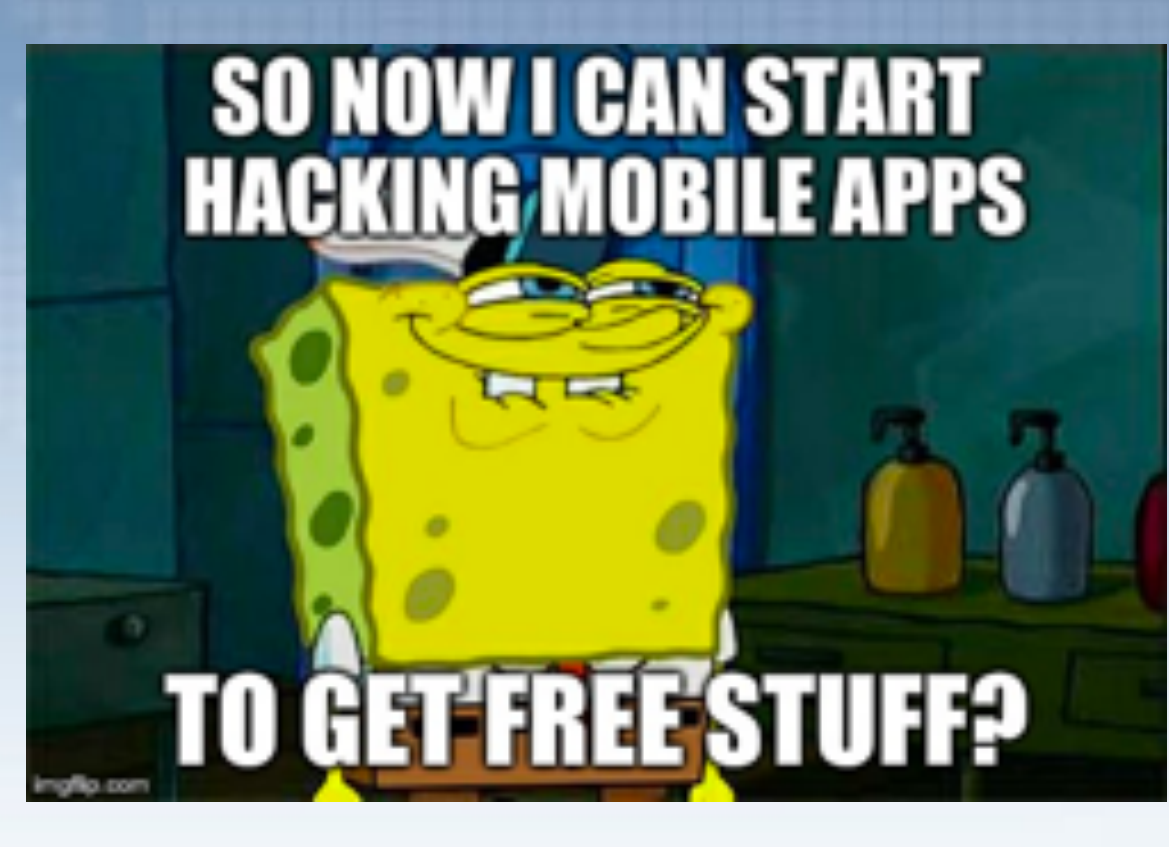

#### **QUESTIONS?**

@OWASP MSTG

jeroen.willemsen@owasp.org

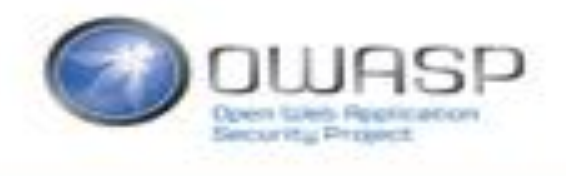

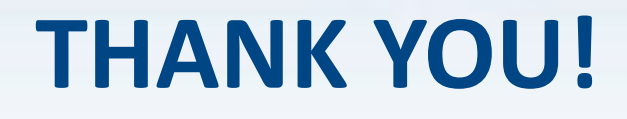

@OWASP\_MSTG jeroen.willemsen@owasp.org

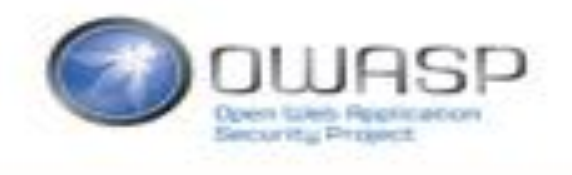

# **MOBILE SECURITY TESTING GUIDE ONBOARDING**

Jeroen Willemsen – Open Security Summit

#### **OPEN** Supported by  $\bigcirc$  OWASP SECURITY SUMMIT

#### Agenda

- Introduction into the current state of the MSTG.
	- [Issues](https://github.com/OWASP/owasp-mstg/issues)
	- [Milestones](https://github.com/OWASP/owasp-mstg/milestones)
	- [Project Page](https://github.com/OWASP/owasp-mstg/projects)
- Release process.
- Contribution guidelines.
- Outline of the activities planned for this week.
- How to get started
- Notes for contributors & reviewers

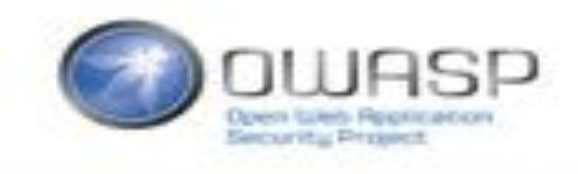

#### How to get started

- 1. Fork the repo you want to work on:
	- <https://github.com/OWASP/owasp-mstg>
	- <https://github.com/OWASP/owasp-masvs>
- 2. Setup local git at your system (preferrably with ssh keys)
- 3. Clone the repo to your system
- 4. Add the upstream repo (MASVS/MSTG) to your repo configuration
- 5. Create a branch, start your work, commit and push when ready
- 6. Pull request and ask our attention to speed it up  $\odot$ .
- 7. Review feedback? Parse it as soon as you can, so you can move forward and add your stuff.

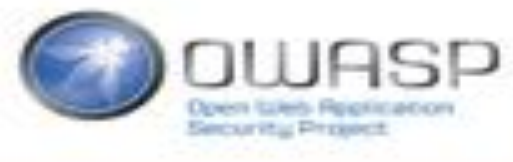

#### Notes for contributors

• For any tool: focus on the installation, basics and guide towards it's own (online) help

• For every feature of a platform: focus on its working, best practices, pitfalls and insecurities

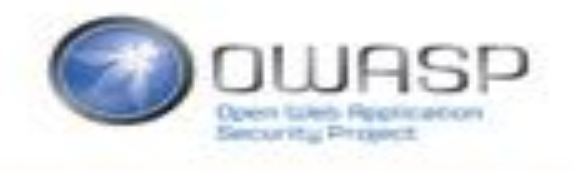

#### Notes for reviewers

- Really bad PR? Ask to get in touch and work together
- Ok-ish PR with big errors: comments
- Small issues: try to comment
- In parallel: PR for your own fixes, but keep it to a ### level per PR to cause less conflicts

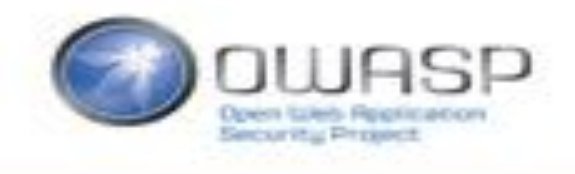

### FINAL NOTES:

• ALL EVENING sessions are in villa 708!

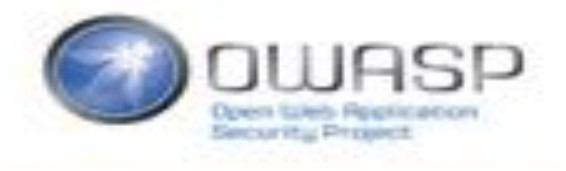